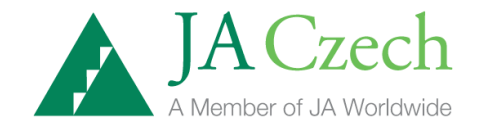

# Příručka počítačové simulace

# JA Titan

Průvodce anglickým softwarem simulace JA Titan

Průvodce ekonomickým pozadím simulace JA Titan

Průvodce anglickým softwarem simulace pro učitele – Jak vyučovat hru JA Titan

Vyvinuto organizací JA Czech, Česká republika

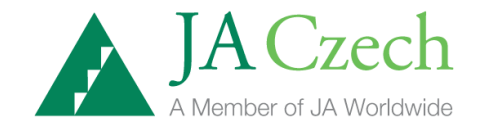

# STRUČNÁ HISTORIE

Organizace JA Czech byla založena v roce 1919 v USA a je nejstarší a nejrychleji se vyvíjející nezisková vzdělávací organizace na světě. Tato organizace poskytuje praktické ekonomické vzdělání studentům všech věkových skupin na celém světě.

V roce 1992 založil pan Tomáš Jan Baťa na podnět českého ministra školství pobočku JA Czech v České republice. Tato pobočka zprostředkovává českým studentům možnost zúčastnit se programů JA Czech.

# *Všechna práva vyhrazena*

Text této publikace nebo jakákoliv jeho část nesmí být reprodukována nebo předávána jakoukoliv formou či cestou, elektronickou či mechanickou, stejně tak kopírováním, přehráváním, uchováváním v jakémkoliv informačním systému nebo jinak bez písemného povolení vydavatele.

Aktualizované vydání, srpen 2018

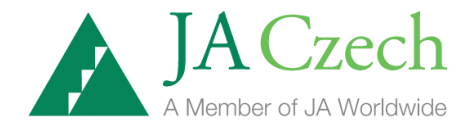

Průvodce anglickým softwarem simulace JA Titan.

#### **Úvod**

JA Titan je ekonomická simulační hra, která umožňuje soutěžním týmům řídit fiktivní firmy a vzájemně si konkurovat při výrobě a prodeji fiktivního výrobku nazvaného "hologenerátor". Jedno soutěžní kolo představuje 3 měsíce (čtvrtletí) běžného hospodářského roku. Během každého soutěžního kola činí týmy konkrétní manažerská rozhodnutí celkem v 6 parametrech. Během hry týmy stanovují cenu svého výrobku. Určují, kolik se bude vyrábět výrobků v následujícím období. Plánují výdaje na marketing a výzkum a vývoj. Rozhodují se o výši kapitálových investic do továrny a jejího vybavení, tzn., zda svoji továrnu ponechají beze změny, či ji budou zvětšovat event. zmenšovat. Posledním rozhodnutím je určení rozsahu darů na charitativní účely.

#### **Finanční zprávy**

Pro každé soutěžní kolo má tým k dispozici dvě zprávy. Tyto zprávy podávají týmu důležité informace, na jejichž základě hráči činí 6 rozhodnutí pro další období hry. Soutěž začíná tak, že týmy dostanou k prostudování finanční zprávy za 0. období hry.

**Zpráva o situaci v odvětví** je totožná pro všechny vzájemně si konkurující firmy. Informuje o výkonech celého odvětví. Podává také informace o poměrném výkonu jednotlivých firem.

Každý tým v soutěži obdrží za každé soutěžní kolo svoji individuální **Zprávu o firmě.** K této zprávě mají přístup jen členové týmu, protože obsahuje důvěrné informace o vnitřních záležitostech firmy. Tato zpráva podrobně informuje o stavu a výkonu firmy. Údaje o výkonech firmy v minulém období by manažeři měli vzít v úvahu při rozhodování do budoucna.

#### **Hodnocení hry**

Pořadí jednotlivých týmů = firem software hry JA Titan průběžně vyhodnocuje na základě zadaných rozhodnutí jednotlivých týmů. Určujícím parametrem pro vyhodnocení úspěchu týmu je tzv. **Index výkonu JA Titan**. Tento index přibližně ukazuje hodnotu akcie firmy na kapitálovém trhu. Index je podrobně vysvětlen na konci této Příručky.

#### **Technologické požadavky**

Požadavky na programové vybavení Windows: Firefox 1 Netscape 4.7 a 6 Internet Explorer 5, 5.5 a 6 AOL 7 a 8 Flash Player 10 Rozlišení obrazovky

Simulace JA Titan byla vyvinuta a optimalizována pro nastavení obrazovky na rozlišení 800 x 600.

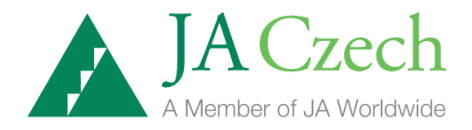

#### **Popis simulace JA Titan v anglickém jazyce**

Veškeré informace ke hře JA Titan v angličtině naleznete zde:

<http://www.juniorachievement.org/web/ja-usa/ja-programs>

#### **Kde a jak si můžete simulaci JA Titan zahrát a vyzkoušet konkrétní manažerské strategie**

- Simulace je volně přístupná na web stránce<http://titanpublic.ja.org/>
- Pro registrované školy pak na [http://oldtitan.ja.org](http://oldtitan.ja.org/)

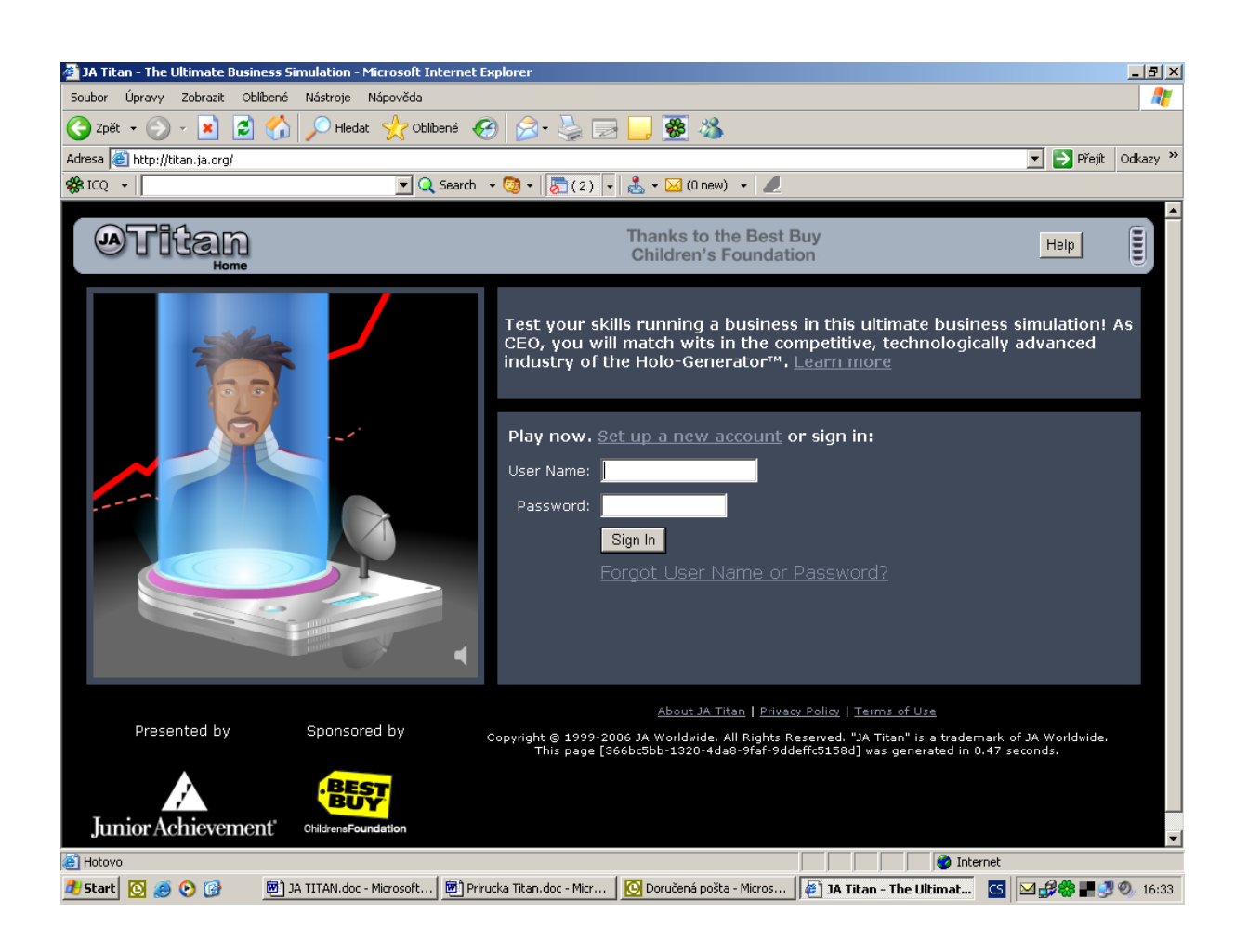

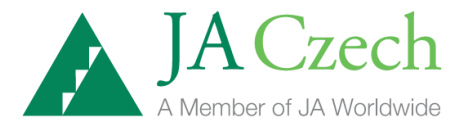

 Na této web stránce klikněte na odkaz **Set up a new account**. Objeví se následující obrazovka:

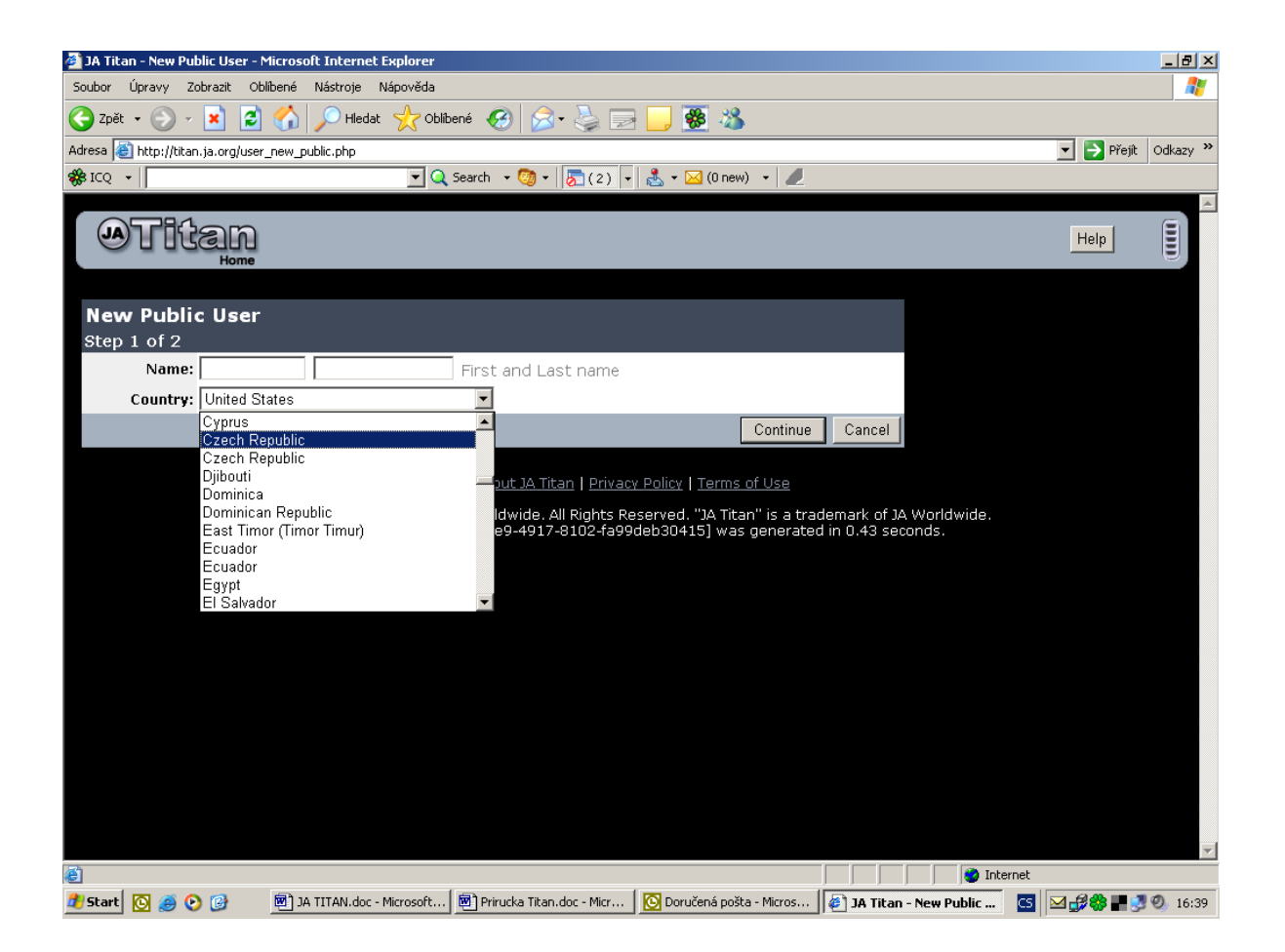

V zobrazeném formuláři vyplníte First and Last name (jméno a příjmení) a z nabídky vyberete Czech Republic. Klikněte na tlačítko Continue (pokračovat).

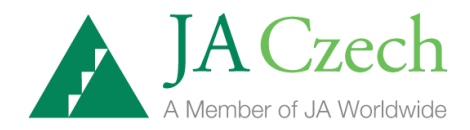

# Pokračujete na další obrazovce:

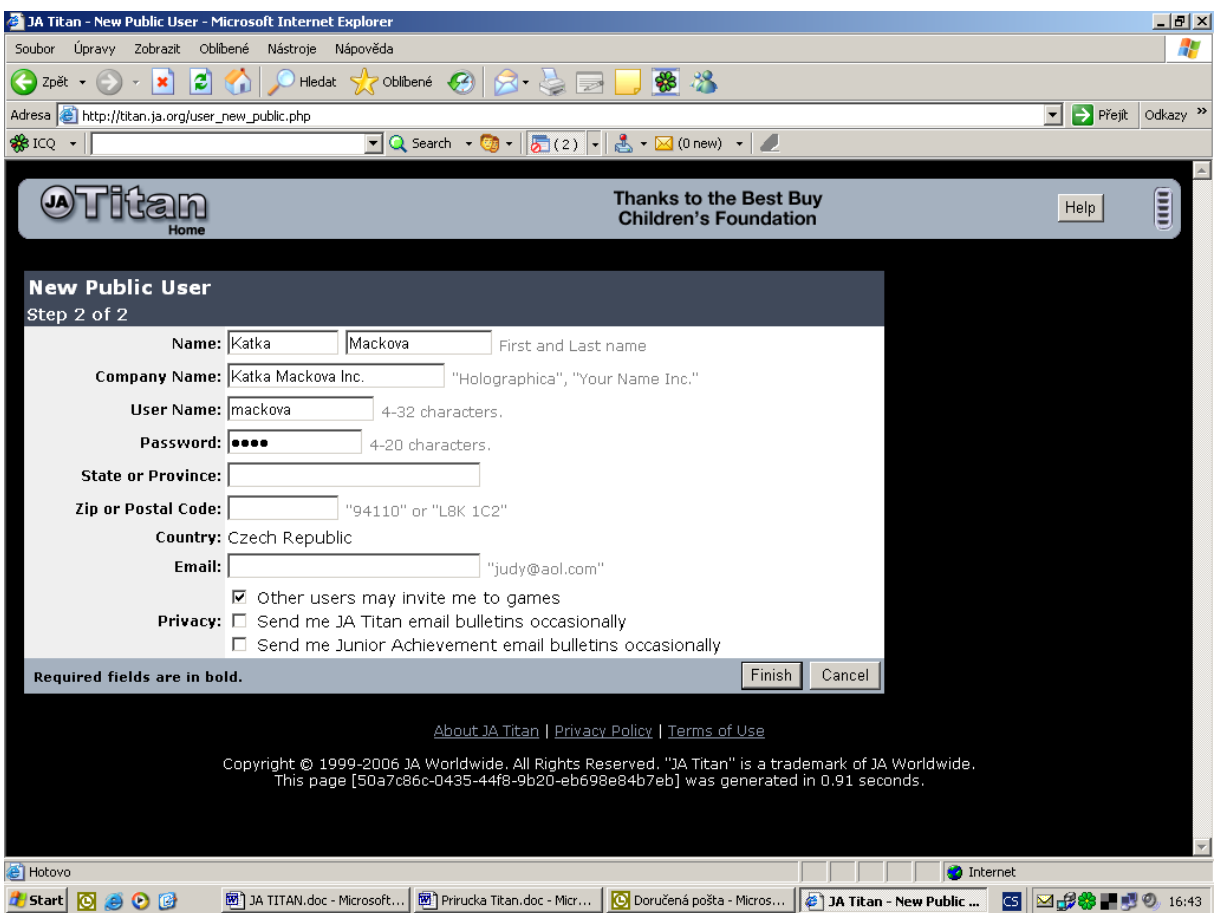

Zde vyplníte další požadované informace. Zobrazený dotazník Vám automaticky nabídne User Name (uživatelské jméno) a Password (heslo) již vyplníte sami. Důležité pro Vás je zapamatovat si vložené uživatelské jméno a heslo. Pod tímto jménem a heslem se budete vždy do hry přihlašovat. Jakmile vyplníte všechny požadované informace, kliknete na tlačítko Finish (konec).

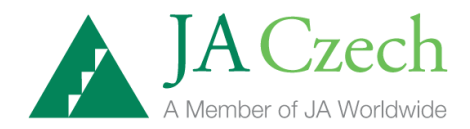

#### Pokračujete na další stránce:

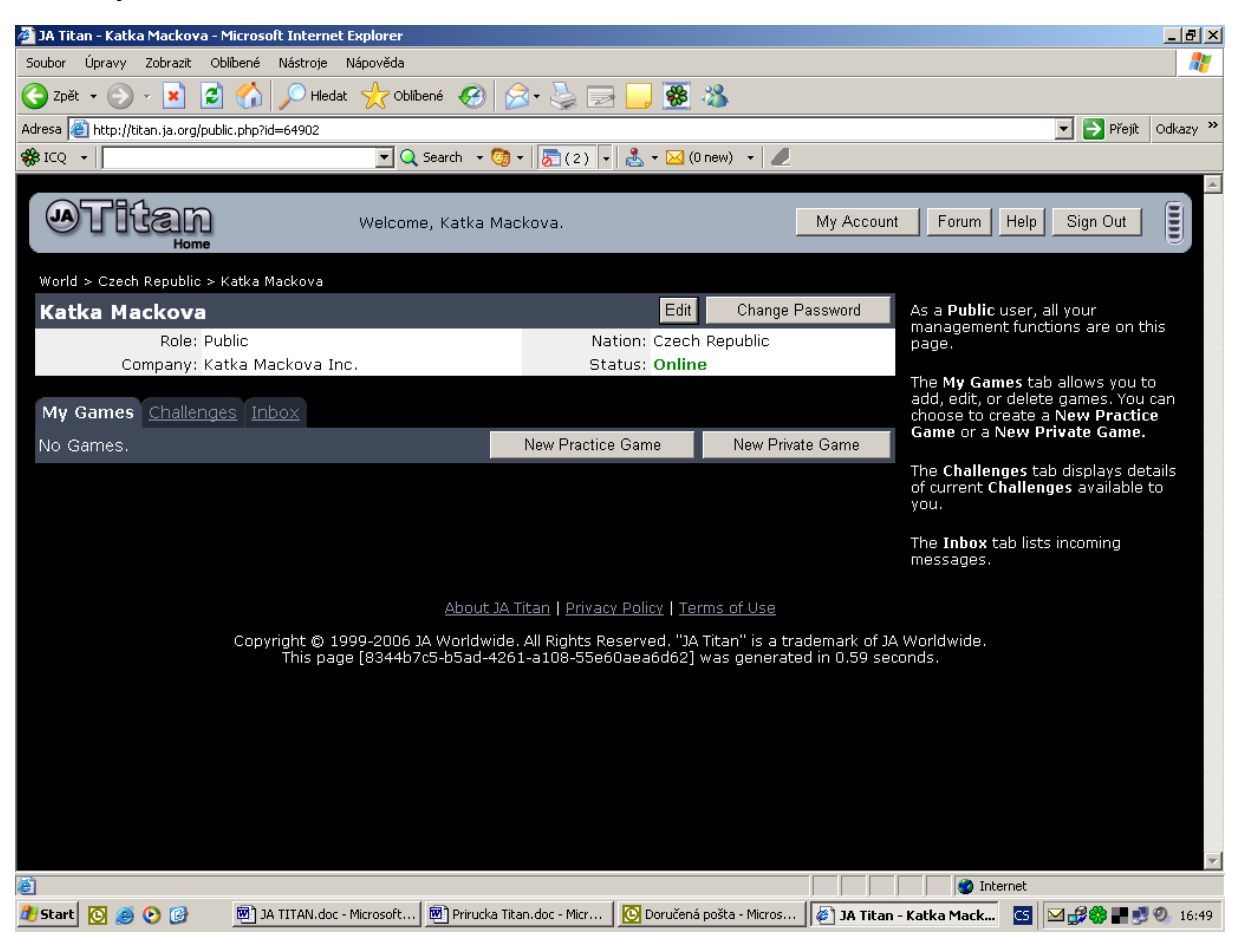

Zde kliknete na tlačítko New Practice Game. Toto tlačítko Vám umožní vytvořit si a sehrát vlastní hru.

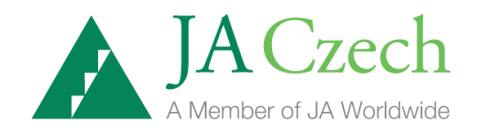

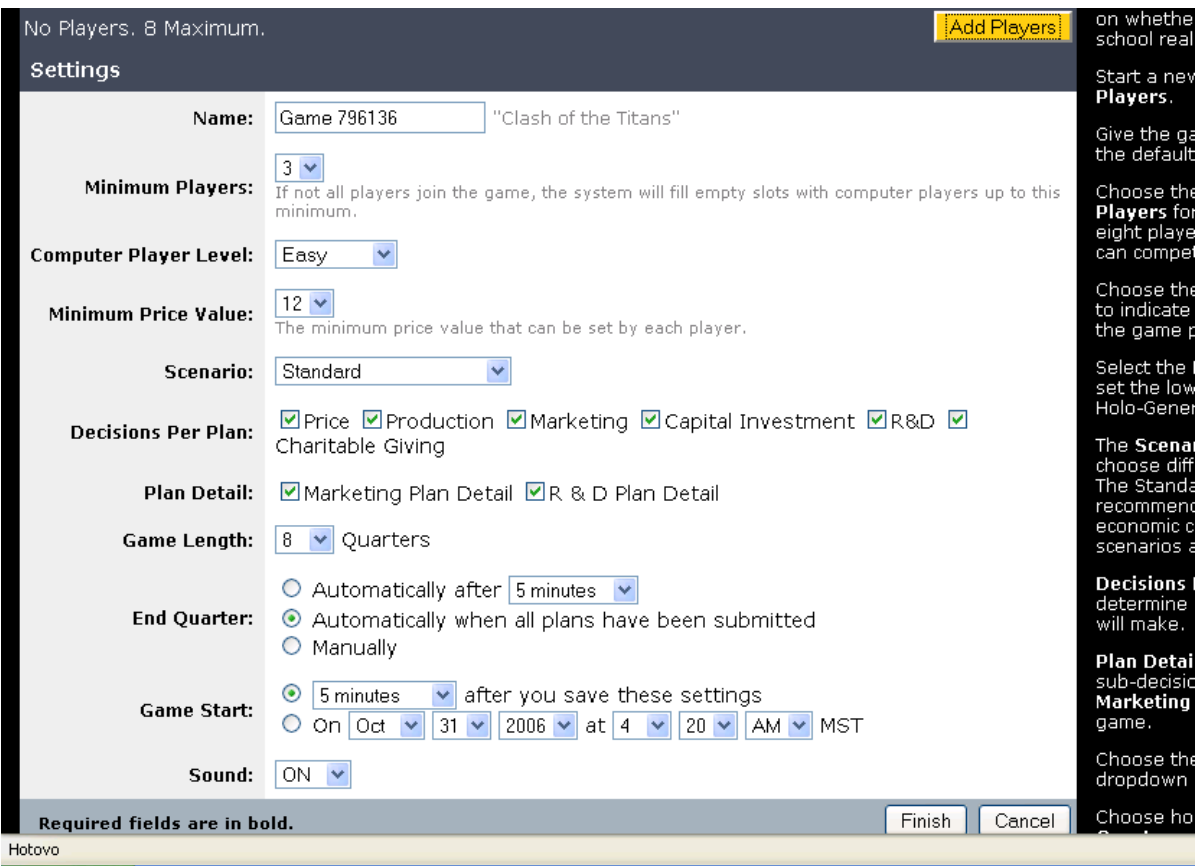

Tato obrazovka Vám v prvním řádku Name (název) umožní vepsat vlastní název hry. Např. Titan test. Tento název si zapamatujte. Pokud se v budoucnu budete chtít vrátit k této konkrétní hře, najdete ji pod zvoleným názvem.

Dále zvolíte řádek Minimum Players (celkový počet hráčů). Minimální počet hráčů je 3. Jeden hráč jste vždy vy osobně, zbytek je automaticky doplněn počítačovými hráči = týmy.

Poté si zvolíte Computer Player Level – stupeň obtížnosti hry. Můžete si vybrat lehkou, střední a těžkou hru.

Řádek Game Length Vám umožní vybrat si délku trvání hry - počet soutěžních kol. Můžete zvolit krátké, střední nebo dlouhé období.

Dále si můžete zvolit, zda chcete Sound (zvuk) zapnutý (ON) nebo budete hru hrát bez zvuku. Doporučujeme se zvukem, budete tak mít možnost během hry poslouchat přízvuk rodilých mluvčí. Klikněte na tlačítko Finish a pokračujte dále.

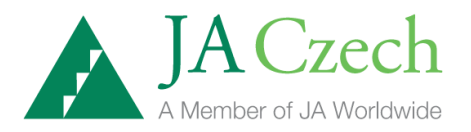

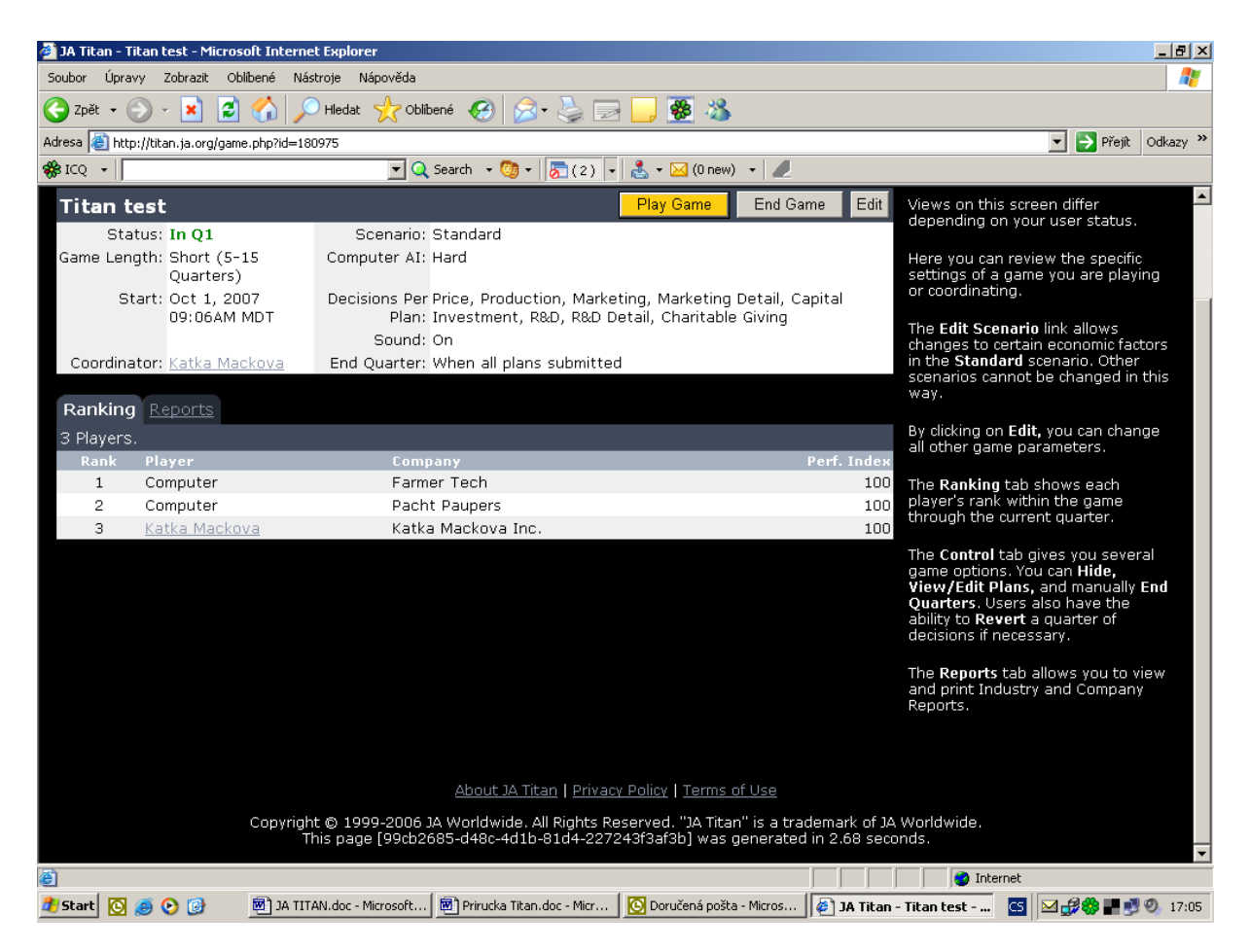

Na této obrazovce klikněte na žlutě vyznačené tlačítko Play Game. Tímto krokem vstoupíte do samotné hry JA Titan.

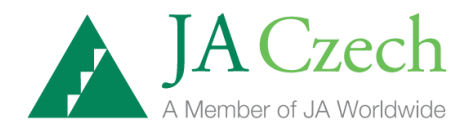

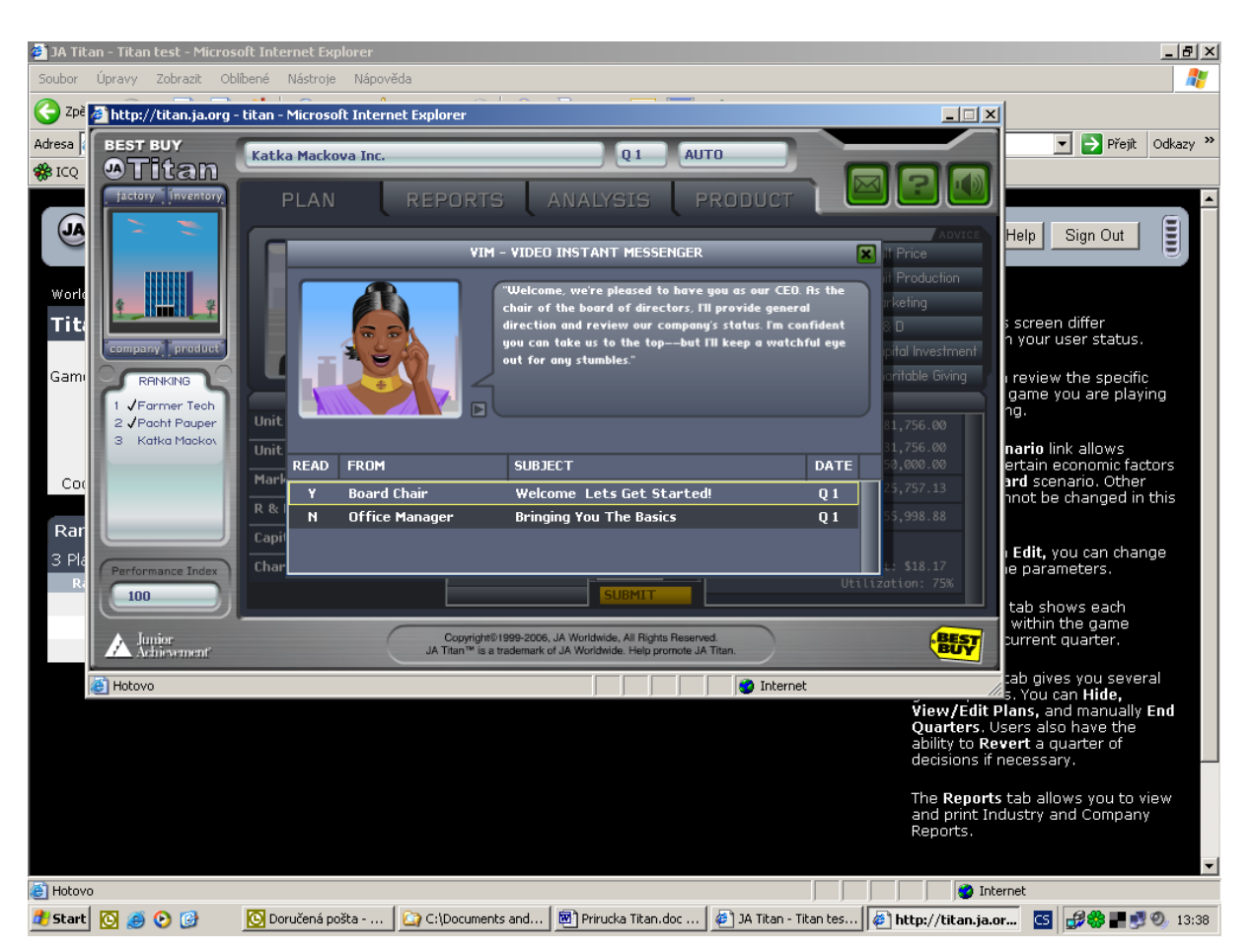

Zde je úvodní obrazovka hry. Průvodce – Video Instant Messenger Vás vítá do hry. Tyto obrazovky se budou během hry průběžně objevovat, aby Vám dodávaly rady a informace. Po zavření této obrazovky (křížkem v pravém horním rohu) se již objeví další obrazovka, kam budete přímo vkládat svoje manažerská rozhodnutí.

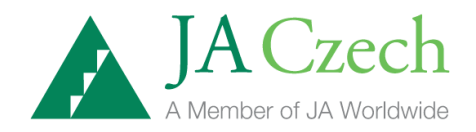

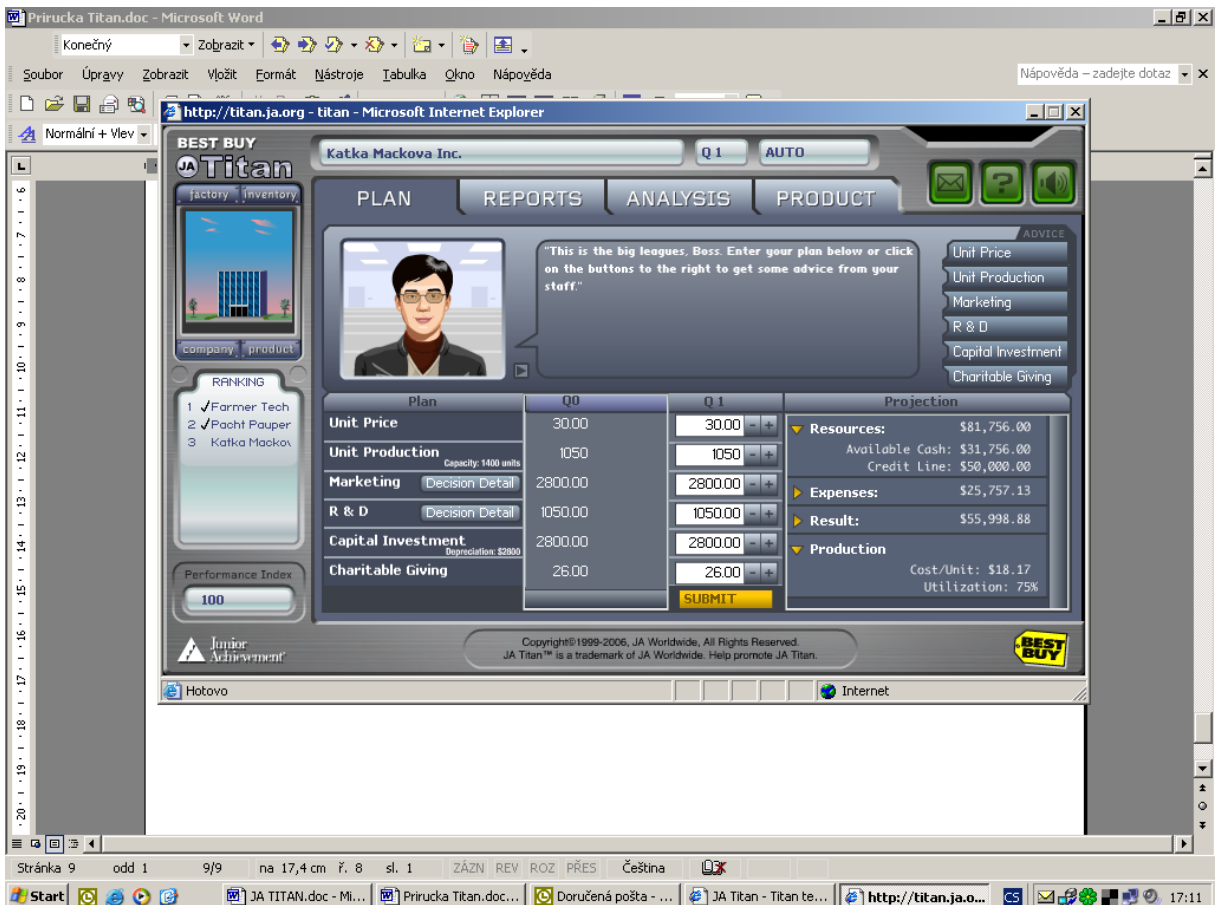

Na této obrazovce si nejprve všimněme otevřené záložky nazvané PLAN (plán). Zde budeme vkládat vlastní rozhodnutí týmu do sloupečku označeného Q1 (období 1). Rozhodnutí jsou následující:

**Unit Price (Cena za jednotku)** – kolik bude stát jeden výrobek v tomto období

**Unit Production (Výroba)** – kolik výrobků budeme v daném období vyrábět. Údaj Kapacity (kapacita) nám říká, kolik může naše továrna v daném období max. vyrobit.

**Marketing (Marketing)** – kolik budeme investovat do marketingu. Zde se můžeme také podívat na další detaily ohledně našeho rozhodnutí.

**R & D (Výzkum a vývoj)** – kolik budeme investovat do výzkumu a vývoje. Zde se můžeme také podívat na další detaily ohledně našeho rozhodnutí.

**Capital Investment (Kapitálové investice)** – kolik budeme investovat do rozvoje naší továrny

**Charitable Giving (Charitativní dary)** – kolik věnujeme na charitu v daném období.

Charitativní dary fungují podobným způsobem jako marketing, tj. zlepšují dobré jméno společnosti na trhu a tím podporují prodej výrobků. Nicméně nemají tak velký vliv na prodej jako marketing, tzn. pouze efekt většího prodeje doplňují. Simulace doplněná o tuto položku učí studenty k většímu

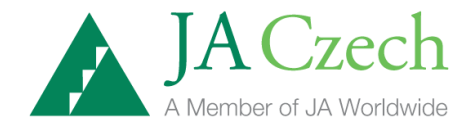

sociálnímu cítění a k tomu, že úspěšný podnik si je vědom odpovědnosti vůči společnosti, ve které působí a podniká.

Během rozhodování nám pomáhá políčko **Advice** (rada) v pravé horní části obrazovky. Rady se vztahují vždy k jednomu konkrétnímu rozhodnutí. Vložená rozhodnutí uložíme tlačítkem **Submit**. Poté již nemůžeme rozhodnutí změnit. Během zadávání našich rozhodnutí můžeme v pravé části tabulky nazvané Projection sledovat, jak tato rozhodnutí ovlivňují firemní rozvahu. Jakmile všechny týmy zadají svá rozhodnutí, hra se automaticky posune do dalšího kola.

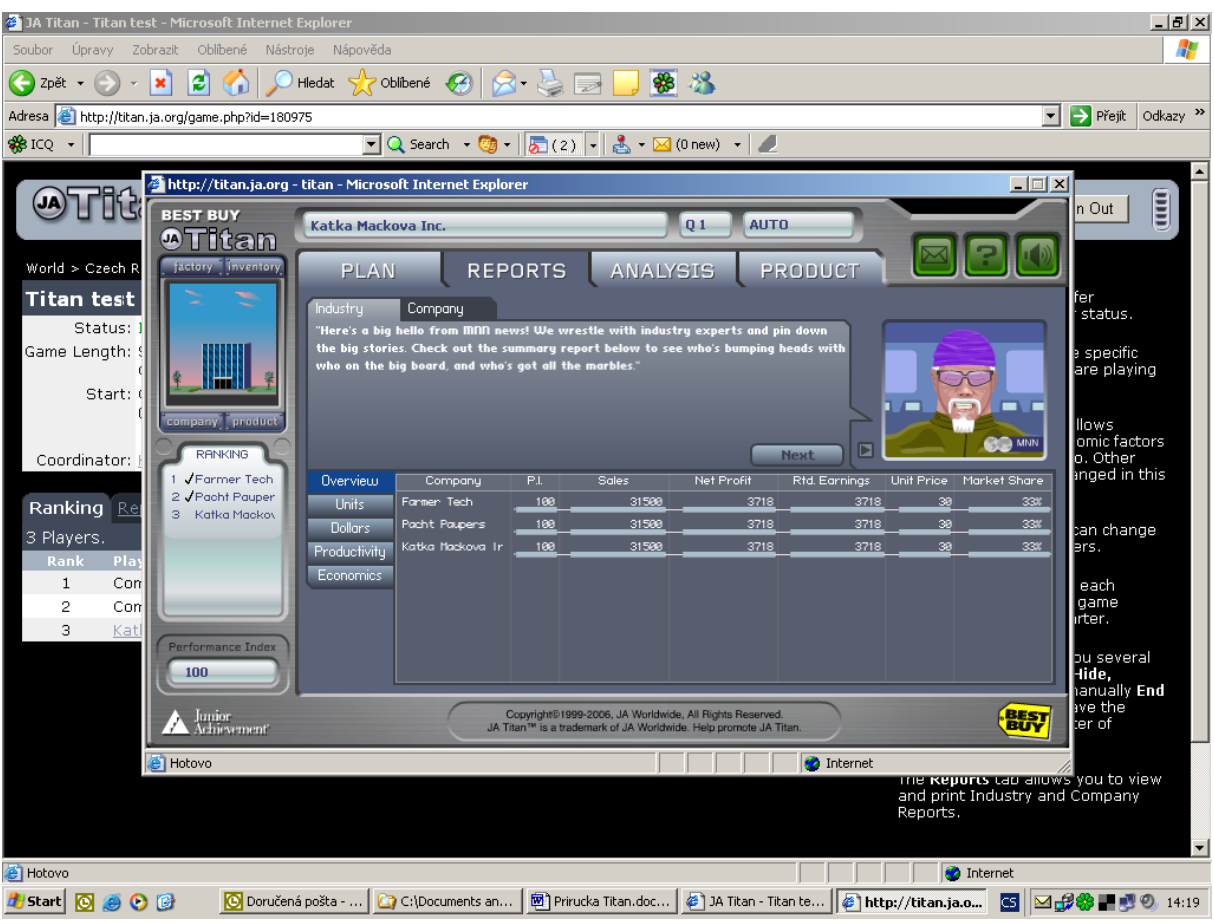

Pro Vaše rozhodnutí bude potřebovat informace z finančních zpráv. Klikněte proto na záložku REPORTS na horní listě vpravo vedle záložky PLAN. Zde si nejprve otevřete Industry – finanční zprávu o odvětví. Přehled termínů obsažených v této zprávě najdete na konci příručky JA Titan.

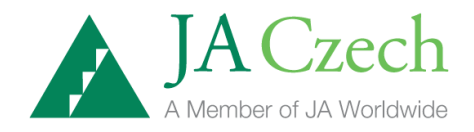

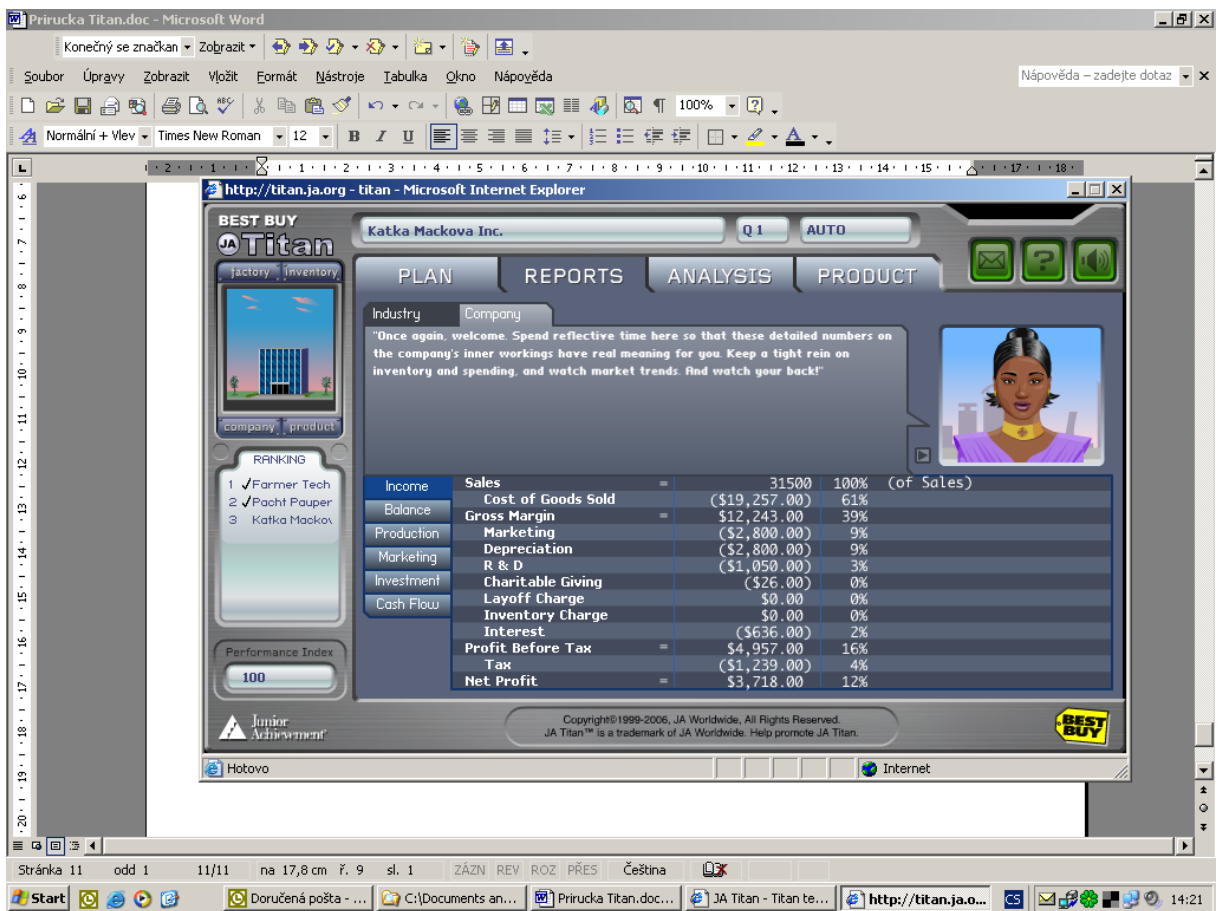

Druhou finanční zprávou je zpráva o Vaší firmě – Company Report. Přehled termínů obsažených v této zprávě najdete na konci příručky JA Titan.

Dále máte možnost pro své rozhodování využít informací obsažených pod záložkou ANALYSIS (Analýzy).

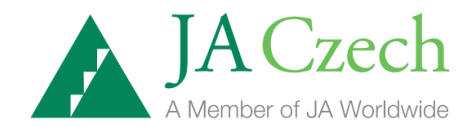

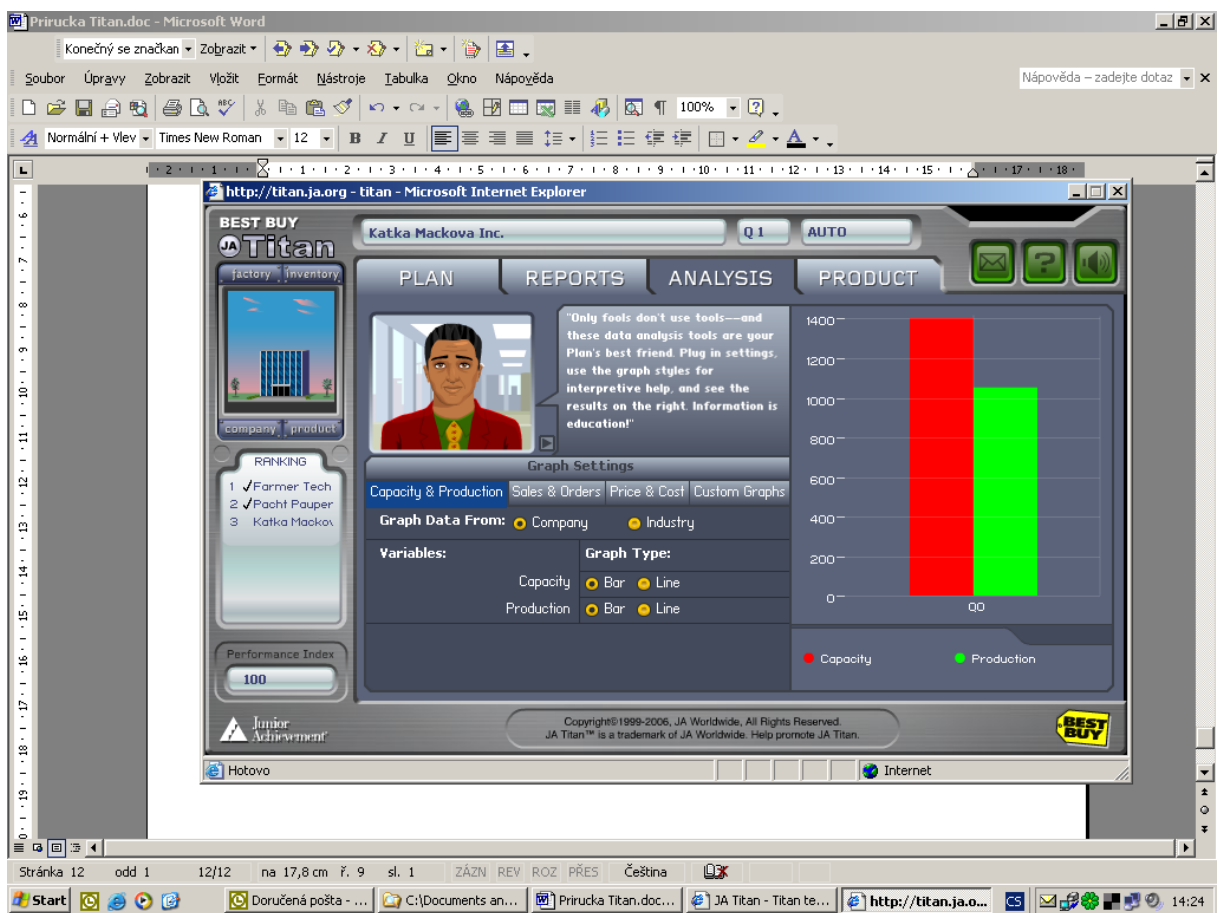

Zde najdete podrobné analýzy vztahu mezi Kapacitou vaší továrny a produkcí výrobků (Capacity & Production). Mezi uskutečněným prodejem a objednávkami od Vašich zákazníků (Sales & Orders). Dále vztah mezi Vašimi náklady/jednotku a cenou výrobku (Price & Cost). Poslední v nabídce je Custom Graphs – zde máte možnost vytvořit si vlastní grafy, které potřebujete pro rozhodování během hry.

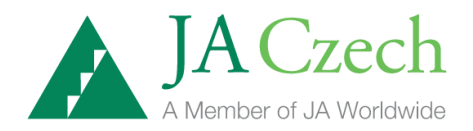

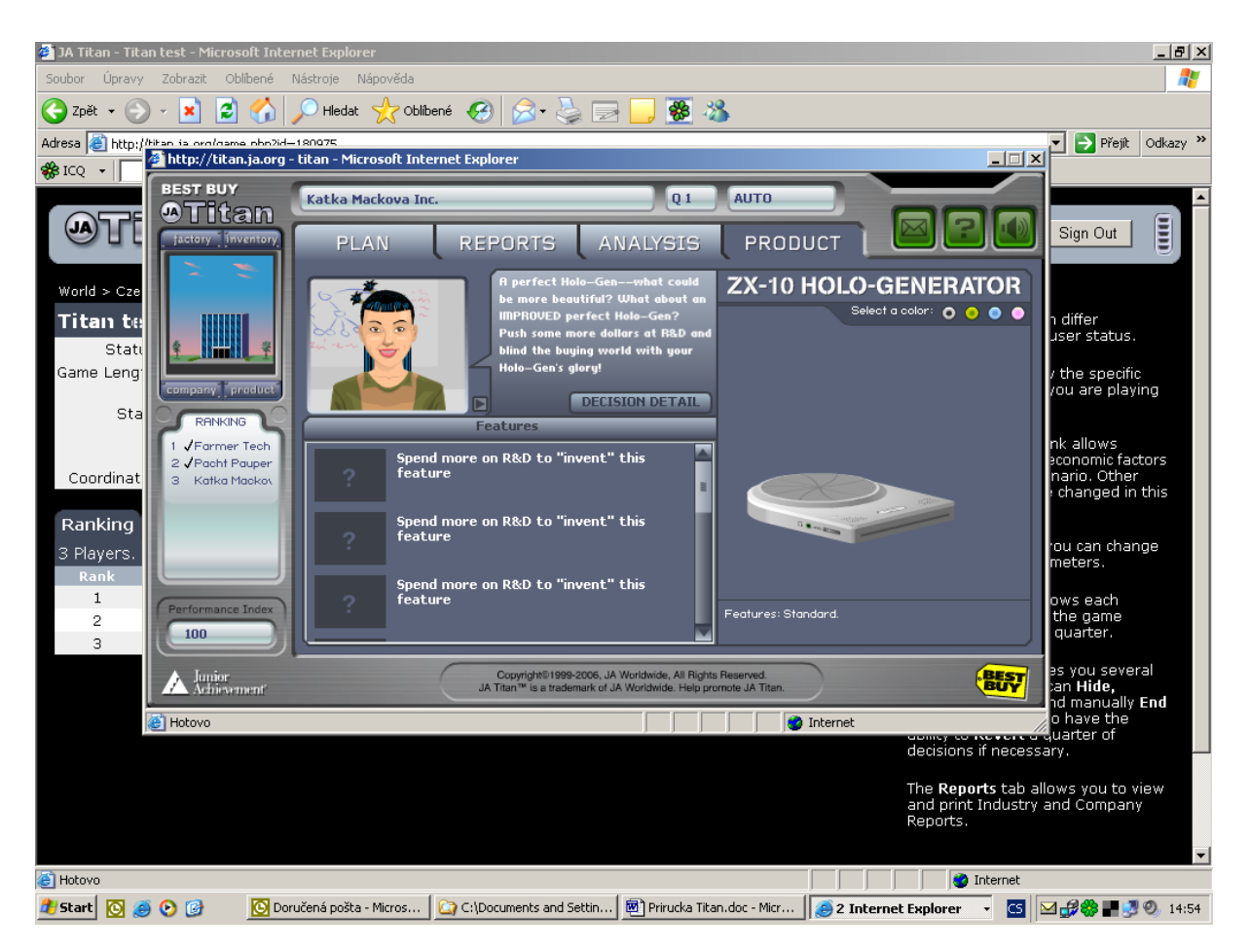

Záložka PRODUCT poskytuje podrobné informace o Vašem výrobku –

ZX-10 HOLO-GENERATOR.

# PRŮVODCE EKONOMICKÝM POZADÍM SIMULACE JA TITAN

#### ROZHODNUTÍ: CENA

Vaše první rozhodnutí ve funkci manažerů firmy bude stanovení ceny, kterou budete požadovat za svůj výrobek. Manažeři využívají ceny k tomu, aby nalezli rovnováhu mezi tím, co lidé chtějí (poptávkou) a tím, co je k dispozici (nabídkou). Cena je také důležitým faktorem pro výši zisku, kterého dosáhnete. Váš zisk se rovná ceně za váš výrobek vynásobené počtem prodaných výrobků mínus náklady na jejich výrobu a prodej.

Cena za jednotku x počet jednotek

- náklady na jednotku x počet prodaných jednotek
- fixní náklady

Příjem neboli zisk

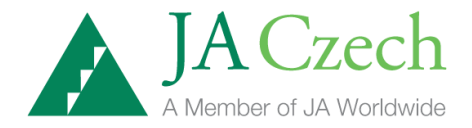

Vaším cílem bude prodat co nejvíce výrobků za co nejvyšší cenu při co nejnižších nákladech. Počet výrobků, jež můžete prodat, závisí na množství výrobků, které jsou vaši zákazníci ochotni zakoupit, a na počtu jednotek, které jste schopni v daném období nabídnout (výroba + zásoby v daném období).

V každém období může vaše firma stanovit novou cenu za jednotku. Jak vidíte, jedná se o velmi důležité rozhodnutí. Snažte se najít rovnováhu mezi počtem objednávek, které dostanete a počtem výrobků, které můžete prodat. Při stanovování ceny berte v úvahu vaše konkurenty a snažte se zabránit tomu, aby vás porazili výhodnější cenou.

V počátku simulace činí cena všech firem USD 30,- za jeden výrobek. Teď je nejlepší okamžik, abyste si rozmysleli, jakou společností chcete být. Některé z firem JA Titan se mohou rozhodnout pro **strategii vysoké ceny**. Připravují se vyrábět zboží vysoké kvality, požadovat za ně vysokou cenu a vykázat poměrně vysoký zisk za každý prodaný výrobek. Jiné firmy si mohou zvolit **strategii velkého množství.** Zamýšlí udržovat co nejnižší cenu tak, aby prodali co nejvíce zboží. Další firmy se mohou rozhodnout prodávat své výrobky **za střední cenu**. Ke svému prvnímu rozhodování využijte formuláře uvedeného na další straně.

**Objednávky**, které na své výrobky dostanete, ukazují kolik lidí bylo ochotno koupit si váš výrobek za stanovenou cenu. Podívejte se do zprávy o situaci v odvětví a zjistěte, kolik bylo objednávek celkem. Ve zprávě o vaší firmě zjistěte, kolik objednávek dostala vaše firma.

Počet výrobků, které máte na prodej v daném období se rovná počtu výrobků vyrobených v tomto období plus počet výrobků na skladě z minulého období. Ve zprávě o situaci v odvětví najdete celkový počet vyrobených výrobků všemi firmami a ve zprávě o vaší firmě zjistíte, kolik jste v minulém období vyrobili a kolik máte zásob na prodej v období příštím.

Jak vám cena stanovená v minulém období pomohla najít rovnováhu mezi nabídkou a poptávkou? Dostala vaše firma objednávky, které nemohla splnit? Pokud ano, mohli jste mít větší zisk, kdybyste stanovili vyšší cenu. Měla vaše firma na prodej více výrobků, než mohla prodat? Pokud ano, pak byste mohli vydělat za nižší cenu více. *Nejvyššího zisku dosáhnete při prodeji co největšího počtu výrobků za co nejvyšší cenu*. To znamená stanovit takovou cenu, abyste získali právě tolik objednávek, kolik máte vyrobených holo-generátorů.

Když určujete svou cenu, musíte si uvědomit, že ostatní firmy dělají stejnou věc. Všichni vaši konkurenti budou chtít stanovit nižší cenu tak, aby prodali své výrobky dříve než vy.

#### FORMULÁŘ ROZHODNUTÍ: **CENA Stanovte svou cenu.**

 Rozhodněte se, podle které cenové strategie bude vaše firma postupovat. Proč jste si zvolili tuto strategii? \_\_\_\_\_\_\_\_\_\_\_\_\_\_\_\_\_\_\_\_\_\_\_\_\_\_\_\_\_\_\_\_\_\_\_\_\_\_\_\_\_\_\_\_\_\_\_\_\_\_\_\_\_\_\_\_\_\_\_\_\_\_\_\_\_\_\_\_\_\_\_\_\_\_\_\_

\_\_\_\_\_\_\_\_\_\_\_\_\_\_\_\_\_\_\_\_\_\_\_\_\_\_\_\_\_\_\_\_\_\_\_\_\_\_\_\_\_\_\_\_\_\_\_\_\_\_\_\_\_\_\_\_\_\_\_\_\_\_\_\_\_\_\_\_\_\_\_\_\_\_\_\_

\_\_\_\_\_\_\_\_\_\_\_\_\_\_\_\_\_\_\_\_\_\_\_\_\_\_\_\_\_\_\_\_\_\_\_\_\_\_\_\_\_\_\_\_\_\_\_\_\_\_\_\_\_\_\_\_\_\_\_\_\_\_\_\_\_\_\_\_\_\_\_\_\_\_\_\_

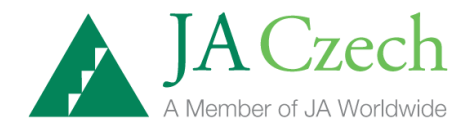

Vypočítejte své celkové náklady na jednotku:

fixní náklady na jednotku (marketing + odpisy + výzkum a vývoj + odstupné + poplatky za zásoby  $\pm$ úroky / počet jednotek) + výrobní náklady na jednotku (závisí na využití kapacity a kapacitě samotné) = celkové náklady na jednotku

Celkové náklady na jednotku =…………………..

- Jakou cenu budete za holo-generátor požadovat?.................(Cena by měla být vyšší než vaše celkové náklady na jednotku.)
- Vysvětlete své rozhodnutí:

\*\*\*ZANESTE SVÉ ROZHODNUTÍ DO POČÍTAČE\*\*\*

Zhodnoťte své rozhodnutí.

K zodpovězení těchto otázek využijte zprávy o situaci v odvětví z období 1.

- Kolik činila cena firem "s vysokou cenou"?
- Kolik činila cena firem "s nízkou cenou"?
- Kolik činila průměrná cena v odvětví?
- Narůstají zásoby v odvětví?

V příštím období by vaše firma pravděpodobně měla:

- zvýšit cenu
- snížit cenu
- ponechat stávající cenu

#### **ROZHODNUTÍ: VÝROBA**

Máte také příležitost rozhodnout o objemu výroby své firmy neboli o počtu výrobků, které budete muset prodat. Podívejte se do zprávy o své firmě a zjistěte kapacitu své továrny - množství výrobků, které může vaše továrna vyrobit. Představuje nejvyšší možný počet výrobků, které vaše firma může vyprodukovat v příštím období. Položka "Celková kapacita" ve zprávě o situaci v odvětví uvádí celkové množství výrobků, které je možné vyrobit v příštím období.

Můžete zvolit jakékoli množství výrobků od nuly až po kapacitu vaší továrny.

Pro manažera firmy je důležité vědět, kolik stojí výroba jednoho holo-generátoru. Náklady na výrobu jednoho výrobků závisí na dvou činitelích: velikosti továrny a jejím účinném využití.

Podívejte se do zprávy o své firmě a uvidíte, kolik činily výrobní náklady jednoho vašeho hologenerátoru v průběhu minulého období (náklady na jednotku). Jestliže v příštím období vyrobíte

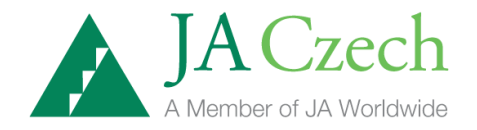

stejné množství výrobků, budou jejich výrobní náklady stejné. Továrny JA Titan mají nejnižší výrobní náklady na jednotku, je-li jejich kapacita využita z 80 %.

Jestliže vyrobíte méně výrobků, každý výrobek vás bude stát víc, protože někteří vaši dělníci a stroje budou zahálet, i když jim budete platit. Pokud vyrobíte více než 80% z množství, které je vaše továrna schopna vyrobit, budou vaši dělníci muset pracovat přes čas a vaše stroje budou užívány déle, než je pro ně vhodné. To se odrazí v poruchách a vyšších nákladech na každý vyrobený výrobek. Při určování objemu výroby vaší firmy vynásobte kapacitu továrny 80% (0,80).

Jak vidíte, je pro vás lepší využít 80% kapacity vaší továrny. Jedinou výjimkou jsou případy, kdy je poptávka tak vysoká, že můžete dostatečně zvýšit ceny tak, aby se vám zaplatily vyšší náklady na výrobu více než 80% kapacity, nebo je-li poptávka tak malá, že nemůžete doufat, že během několika období prodáte 80% vaší kapacity. V těchto případech můžete vyrábět více nebo méně než činí 80% kapacity vaší továrny. Před tímto rozhodnutím proveďte pečlivý rozbor situace.

Firmy řídící se podle strategie vysoká cena/malé množství mohou uvažovat o snížení produkce i při vyšších nákladech na jednotku. Firmy se strategií nízká cena/velké množství mohou o něco zvýšit produkci, ale měly by si uvědomit, že využívání pracovních sil a strojů na hranici jejich možností zvýší náklady a sníží zisky. "Střední" firmy by měly snížit náklady a snažit se uhádnout, jak se v otázkách cen a objemu výroby rozhodnou jejich konkurenti.

Výsledky vašich rozhodnutí samozřejmě závisí i na rozhodnutích vašich konkurentů. Jestliže všechny firmy zvýší výrobu, bude nutno snížit cenu v rámci celého odvětví. Pokud všechny firmy vyrobí méně, mohou se zvýšit ceny. Když některé firmy vyrábějí více a jiné méně, některé zvýší a jiné sníží své ceny, budou výsledky odlišné. Firma, která zvolí nejvýhodnější kombinaci ceny a objemu výroby bude mít i nejvyšší zisky.

Příklad: Výpočet nejefektivnějšího využití továrny

Tovární kapacita = 700 jednotek

x 80% využití kapacity (x0,8)

= využití továrny při nejnižších nákladech na jedn. = 560 jednotek

#### **FORMULÁŘ ROZHODNUTÍ: VÝROBA**

Určete objem výroby a upravte svou cenu

- Přečtěte si "Popis rozhodování" na předešlé straně.
- Použijte zprávu o vaší firmě z období 1 a vyplňte sloupce období 1 v následující tabulce.

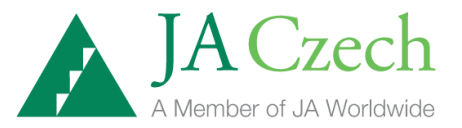

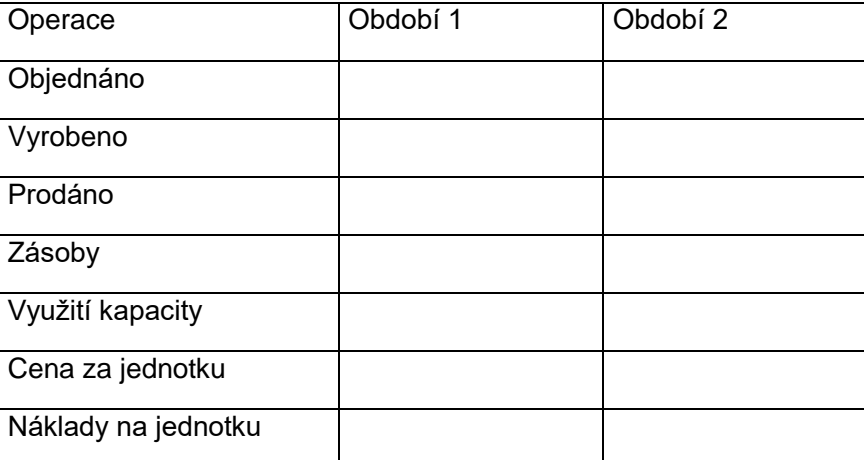

• Jaká byla vaše hrubá marže v období 1? Pokud je vaše marže vyšší než 35%, je vaše cena zřejmě dost vysoká na pokrytí všech výdajů.

> Když jste udělali své první rozhodnutí o ceně, vypočítali jste si celkové náklady na jednotku. (Celkové fixní náklady/počet vyrobených per) + výr. nákl. na jednotku = celkové náklady na jednotku. Tuto částku si můžete vypočítat kdykoliv, když potřebujete přesně určit náklady.

- Můžete snížit své náklady (a zvýšit hrubé rozpětí) tak, že stanovíte objem výroby na 80 % kapacity továrny. Kolik výrobků můžete při takovém objemu výroby vyprodukovat? 0,80 x kapacita továrny = holo-generátorů
- Myslíte si, že při objemu výroby 80 % kapacity a nezměněné ceně prodáte všechny výrobky, které vyrobíte? Svou odpověď zdůvodněte.
- Projděte si zprávu o situaci v odvětví za období 1. Jakou cenu a objem pravděpodobně stanoví vaše konkurence? Posuďte svou hrubou marži a před rozhodnutím 2 zvažte svou cenovou strategii.
- Rozhodněte se: Cena Objem výroby

\*\*\*ZANESTE SVÉ ROZHODNUTÍ DO POČÍTAČE\*\*\*

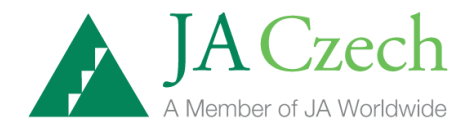

Zhodnoťte svá rozhodnutí.

K zodpovězení těchto otázek využijte zprávy o situaci v odvětví z období 2.

- Kolik činila cena firem "s vysokou cenou"?
- Kolik činila cena firem "s nízkou cenou"?
- Kolik činila průměrná cena v odvětví?
- Zvýšila se výroba?
- Zvyšují se zásoby v odvětví?
- Na základě zprávy o vaší firmě v období 2 vyplňte sloupce Období 2 ve výše uvedené tabulce. Porovnejte své výkony v 1. a 2. období. Byli jste schopni plnit cíle firmy? Vysvětlete to.

V příštím období by firma měla:

- zvýšit cenu
- snížit cenu
- ponechat cenu
- snížit objem výroby
- zvýšit objem výroby
- ponechat dosavadní objem výroby

# **ROZHODNUTÍ: MARKETING**

Jako manažeři budete mít nejen kontrolu nad zásobou holo-generátorů pomocí stanovení objemu výroby, ale budete moci také částečně ovlivnit počet objednávek, které dostanete. To vám umožní rozhodnutí o výši částky věnované na marketing. Marketing zahrnuje umístění reklam do novin a do Zlatých stránek, na internetu, do televize a rádia a tisk a rozesílání katalogů, které umožní zákazníkům objednat si výrobky prostřednictvím internetu, písemně nebo telefonicky. Snad si vzpomenete i na další způsoby vynaložení peněz na přilákání zákazníka. Všechny tyto výdaje jsou kryté z marketingového rozpočtu.

Podívejte se na zprávu o vaší firmě z minulého období a najděte si položku "marketing" ve výsledovce. Ta představuje částku, jež vaše firma v minulém období vynaložila na marketing. Kolik objednávek na vaše výrobky s sebou marketing přinesl?

V tomto období může vaše firma výdaje na marketing změnit. Když utratíte na marketing méně, ušetříte určitou částku peněz, ale s menším počtem prodejců a menší reklamou můžete dostat méně objednávek než dříve. Jestliže své výdaje na marketing zvýšíte, budete je muset zaplatit ze svého zisku, ale částka získaná díky zvětšenému počtu objednávek může tyto náklady převýšit a zvýšit váš zisk.

Znovu nezapomeňte, že vaše výsledky nezáleží jen na vašich rozhodnutích, ale i na rozhodnutích vašich konkurentů. Jestliže všechny ostatní firmy zvýší své výdaje na marketing, bude se o holo-

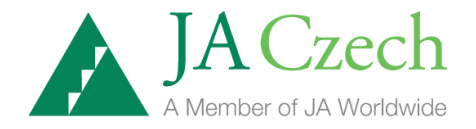

generátorech mluvit tolik, že dostanete zvýšené objednávky i v případě, že vy svůj marketingový rozpočet omezíte.

Částka vyhrazená pro marketing by se měla vztahovat k ceně a objemu výroby vaší firmy. Určete si marketingovou strategii, která je v souladu s cíli vaší firmy. Nezapomeňte, že všechny vaše rozhodnutí usilují o dosažení rovnováhy mezi nabídkou a poptávkou po vašich výrobcích. Nabídku určíte pomocí stanovení objemu výroby. Poptávku vyvoláte pomocí výdajů na marketing. Budete se snažit zvolit co nejvyšší cenu, při které dostanete tolik objednávek, kolik výrobků máte na skladě.

Existuje mnoho kombinací rozhodnutí, jež můžete udělat. Nárůst výdajů na marketing způsobí nárůst nákladů a na pokrytí těchto výdajů budete potřebovat vyšší hrubou marži (částka získaná z prodeje mínus výrobní náklady prodaných výrobků). Aby získaly vyšší rozpětí, budou firmy s vysokou cenou pravděpodobně muset zvýšit náklady na marketing více než firmy s nízkou cenou. Zákazníci mají většinou díky cenám větší zájem o firmy s nízkou či střední cenou. Avšak jestliže na trhu existuje větší počet takových firem, bude k přilákání zákazníkovy pozornosti potřebný silný marketing. Jaké znáte reklamní kampaně firem nabízejících výrobky za střední nebo nízkou cenu?

Přípravný formulář vám pomůže pochopit, kolik dalších výrobků budete muset prodat, abyste pokryli zvýšené výdaje na marketing. Zvažte všechna rozhodnutí, která by mohli udělat vaši konkurenti a zvolte takovou kombinaci marketingu, výroby a ceny, o které jste přesvědčeni, že vám přinese největší zisk.

*Příklad: Výpočet nutného zvýšení prodeje, který pokryje o 20 % vyšší náklady na marketing.*

*Marketing v posledním období = 1 400,--*

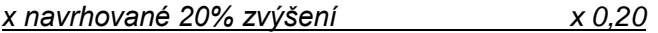

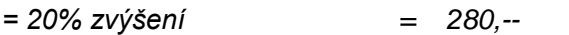

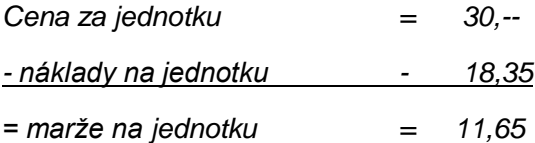

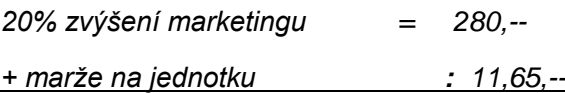

*= Nutné zvýšení prodeje o 24 jednotek*

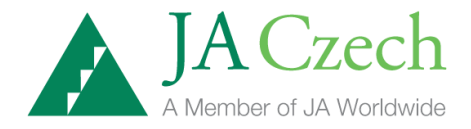

# **FORMULÁŘ ROZHODNUTÍ: MARKETING**

Sestavte plán marketingu a upravte rozhodnutí o ceně a objemu výroby

Přečtěte si "Popis rozhodování" na minulé straně, zopakujte si cíle vaší firmy a sestavte její marketingový plán.

Dostáváte více objednávek na Echopeny, než dokážete splnit? Jestliže ANO, budete moci zvýšit vaši cenu a příjmy bez zvýšení výdajů na marketing!

Narůstají vaše zásoby? Chtěli byste zvýšit prodej bez cenových změn? Jestliže ANO, můžete získat ze zvýšeného marketingu!

Odhadněte vaše fixní náklady v období 3.

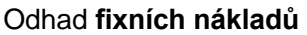

Odhad **fixních nákladů** Odhad **celkových nákladů na jednotku**

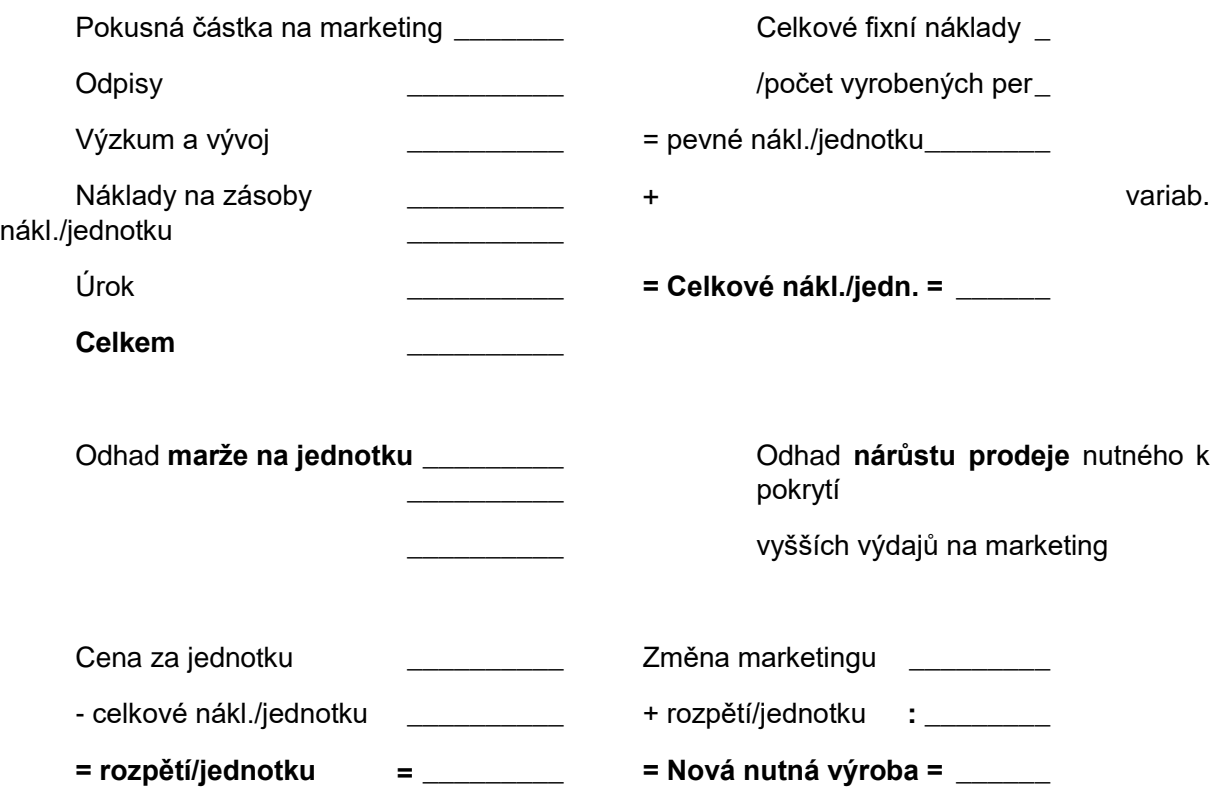

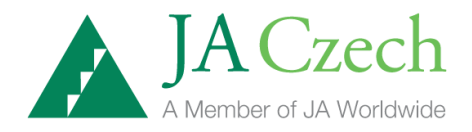

Odpovězte na následující otázky. Pomohou vám rozhodnout o ceně, výrobě a marketingu:

- Máte na skladě zásoby holo-generátorů, které můžete použít jako "novou nutnou výrobu"?
- Musíte kvůli splnění nových objednávek zvýšit výrobu?
- Je vaše továrna schopna vyrobit potřebné množství při využité kapacitě 75 85 %
- Můžete upravit cenu tak abyste vyrovnali nabídku a poptávku po vašich výrobcích?

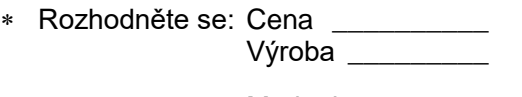

**Marketing** 

#### \*\*\*ZANESTE SVÉ ROZHODNUTÍ DO POČÍTAČE\*\*\*

Zhodnoťte svá rozhodnutí.

Použijte své zprávy za období 3 a odpovězte na následující otázky:

Nakreslete šipky a znázorněte trendy v odvětví a ve firmě (nárůst, pokles, nezměněno)

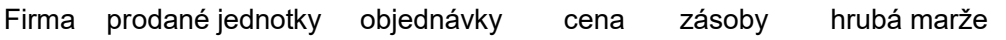

Odvětví prodané jednotky objednávky prům. cena zásoby zisky

Co vám tyto trendy naznačují o účinnosti rozhodnutích vaší firmy a konkurentů v období 3? Jaké změny předpovídáte pro období 4?

#### **KAPITÁLOVÉ INVESTICE**

Až do této chvíle řídili během simulace manažeři podniky stejné velikosti. Ve snaze zvýšit zisk své firmy jste mohli měnit cenu, zvyšovat nebo snižovat objem výroby a výdaje na marketing. Jestliže vaše firma zvýší objem výroby, bude mít v příštím období na prodej více výrobků. Když firma vynaloží více na marketing, dostane v příštím období více objednávek. V podnikání existuje ovšem mnoho rozhodnutí, která počítají s vynaložením peněz v jednom momentě, ale výsledky se dostaví až o mnoho měsíců později.

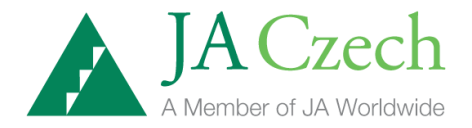

Do tohoto momentu bylo při rozhodování o objemu výroby množství výrobků omezeno kapacitou vaší továrny. Nemůžete vyrobit více výrobků, než vám kapacita vaší továrny dovolí. Teď budete mít příležitost svou továrnu rozšířit.

Dosud jste v každém období platili odpisy, náklady na nahrazení zastaralého zařízení ve vaší továrně. Toto zařízení vydrží 5 let. Proto musíte v každém období neboli čtvrtletí utratit za náhradu opotřebovaných prostředků 1/20(4x5) hodnoty továrny. Díky tomu si továrna udržela svou výkonnost a tím i hodnotu na účetní rozvaze.

Od tohoto období můžete měnit výši částky, kterou vynaložíte na nahrazení opotřebovaného zařízení. Jestliže utratíte více než 1/20 hodnoty továrny, budete jak nahrazovat opotřebované zařízení, tak nakupovat další nové stroje. To umožní vaší továrně vyrábět více výrobků než dosud.

Pokud vynaložíte méně než 1/20 hodnoty továrny, budete mít více opotřebovaného zařízení, než můžete nahradit. To znamená, že vaše továrna bude moci vyrábět méně výrobků než nyní a kapacita továrny se bude snižovat.

Při stejném využití kapacity továrny vyrábějí větší firmy levněji než malé firmy. Ale ať už zvýšíte či snížíte kapacitu své továrny jakkoli, bude továrna vždy nejefektivněji pracovat při 80% využití své kapacity.

Jestliže postupujete podle strategie nízká cena/velké množství, bude vaše firma muset v budoucnosti prodat více výrobků. Můžete začít zvětšovat kapacitu své továrny už teď. Náklady zvýšení kapacity továrny o jednu jednotku činí USD 40,--. To znamená, že za každých 40 dolarů

investovaných v tomto období navíc k odpisům vzroste v příštím období kapacita vaší továrny o jednu jednotku.

Pokud sledujete strategii vysoká cena/malé množství, nebudete asi v budoucnosti potřebovat tolik výrobků. Můžete snížit kapacitu své továrny tak že vynaložíte méně kapitálových investic na odpisy, protože vaší firmě neprospěje, bude-li mít továrnu, kterou nebude moci využívat z 80%. Kapacita vaší továrny klesne o jednu jednotku s každými USD 40,--, které ušetříte na odpisech v posledním období.

Rozhodnutí o kapitálových investicích je podobné rozhodnutí o objemu výroby, ale musíte při něm brát v úvahu vaše budoucí cíle. Rozhodnutím o objemu výroby zvýšíte počet výrobků, které budete mít k dispozici v příštím období. Pokud zvýšíte kapacitu své továrny kapitálovou investicí, **projeví se výsledky až o jedno období později**, protože potřebujete čas na nákup instalaci a vyzkušení nových strojů. Rozšíření továrny znamená i velký závazek. Nebudete přece rozšiřovat výrobu, jestliže v příštích několika obdobích nepotřebujete větší zásobu výrobků. Vaše rozhodnutí ovlivní firmu na delší období. Přemýšlejte o počtu výrobků, které budete v příštích obdobích potřebovat k uspokojení spotřebitelské poptávky.

*Příklad: Výpočet výše investice potřebné ke zvýšení kapacity továrny o 100 jednotek*

*Požadované zvýšení = 100 jednotek x investice/jednotku \_\_ x 40 dolarů Čistá požadovaná investice\_\_\_\_\_\_\_= 4000,--*

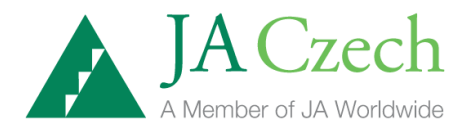

*Odpisy* \_\_\_\_\_\_ *= 1 400,--*

*+ čistá požadovaná. investice \_\_\_\_ + 4 000,--*

*= Kapitálová investice = 5 400,--*

#### **FORMULÁŘ ROZHODNUTÍ: KAPITÁLOVÉ INVESTICE**

**Sestavte plán kapitálových investic a upravte rozhodnutí o marketingu, ceně a objemu výroby.**

 Přečtěte si "Popis rozhodování" na předešlé straně, zopakujte si cíle vaší firmy a sestavte plán kapitálových investic vaší firmy.

Dostáváte více objednávek na vaše výrobky, než dokážete splnit?

Jestliže ANO, budete moci zvýšit vaši cenu a rozšířit kapacitu továrny.

Narůstají vaše zásoby?

Jestliže ANO, měli byste pozměnit svou cenovou a marketingovou strategii. Můžete také snížit objem výroby nebo kapacitu továrny.

Investice do vaší továrny je "dlouhodobým" rozhodnutím. Investice v období 4 přinesou výsledky až v období 5. Každý výrobek navíc, který chcete vyrobit, vyžaduje USD 40,- kapitálové investice.

Investice do továrny mohou nicméně zvýšit váš zisk. Když se továrna rozšiřuje, stává se zároveň efektivnější. Ve skutečnosti můžete pomocí rozšiřování továrny během několika období snížit výrobní náklady na jednotku až na 11 - 13 dolarů.

 Zamýšlíte rozšířit kapacitu své továrny? Zamýšlíte snížení kapacity své továrny? Objasněte svůj postup.

Všechny továrny v odvětví fungují nejefektivněji při využití kapacity z 80%. Pokud chcete vyrobit o 100 per více, měla by vaše kapacita vzrůst o 125 (100 = 80% ze 125).

 Vypočítejte, kolik budete muset investovat, abyste zvýšili kapacitu továrny a stanovte si své cíle. (Vzorec platí i pro firmy, které chtějí kapacitu snížit. V jednom období nemůžete ovšem snižovat kapacitu o více než 5% odpisů.)

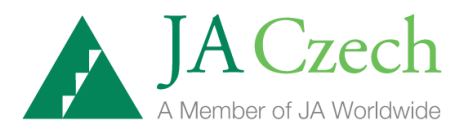

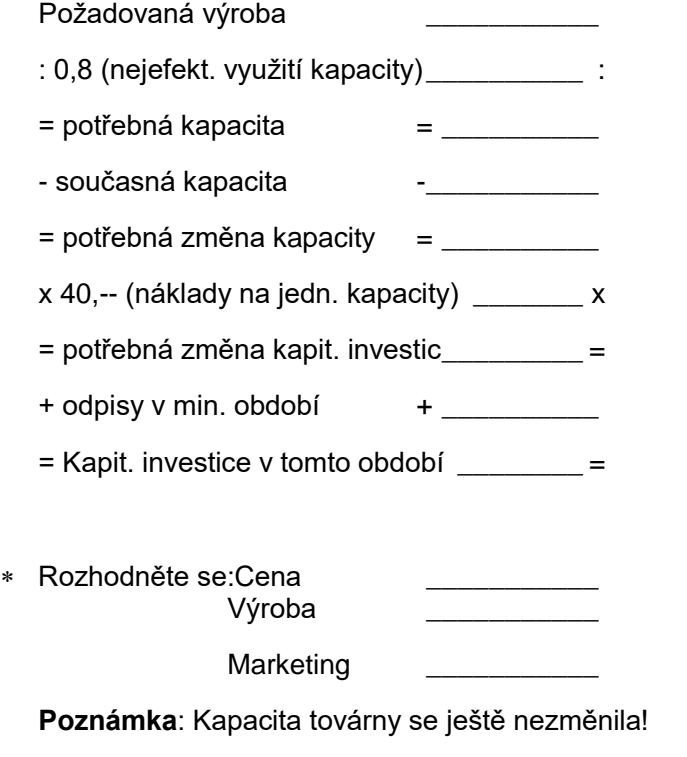

Kapitálová investice

Doplňte jakoukoli částku, kterou přidáte k odpisům v kapitálové investici.

## **ROZHODNUTÍ: VÝZKUM A VÝVOJ (V&V)**

Jak jste viděli v případě investic do továrny, můžete ovlivňovat jak krátkodobou, tak dlouhodobou nabídku svých výrobků. V krátkodobém měřítku můžete upravit svůj výrobní rozpočet tak, abyste v příštím období měli k dispozici takový počet výrobků, jaký budete podle vašeho názoru potřebovat. Z dlouhodobého hlediska můžete buď rozšířit, nebo omezit kapacitu své továrny tak, abyste měli tak velkou továrnu, jakou potřebujete k výrobě potřebného počtu vašich výrobků.

Pro přípravu plánu zásob v budoucnosti potřebujete odhadnout poptávku, abyste mohli přizpůsobit výrobu objednávkám, které očekáváte.

Vaše výdaje na marketing vám pomohly určit poptávku po vašich výrobcích. Při zachování ostatních podmínek znamená pro vaši firmu větší částka vynaložená na větší počet prodejců a více reklamy více objednávek.

Dlouhodobá poptávka po vašich výrobcích závisí ovšem více na výrobku samém než na počtu prodejců nebo na reklamě. Jestliže zákazníci váš výrobek už nechtějí nebo zjistí, že jiný výrobek je lepší, nebudou už pravděpodobně vaše produkty kupovat, ani když utratíte víc za reklamu. Aby firmy udržely poptávku po svých výrobcích vysokou, vynakládají peníze na průzkumy trhu a inovaci výrobku.

Průzkum trhu zahrnuje ankety mezi zákazníky a jiné studie, které zjišťují potřeby zákazníků a druhy výrobků, o které mají zájem. Firmy těchto informací využívají pro inovaci svých výrobků nebo vyvíjení nových výrobků, které mají vlastnosti, jež vyjdou vstříc potřebám zákazníků. Podniky,

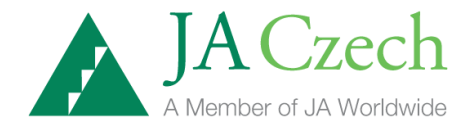

které mají výrobky, jež zákazníci nejvíce chtějí, dostanou nejvíce objednávek nebo si budou moci účtovat nejvyšší cenu.

Vývoj a úpravy výrobků tak, aby uspokojily potřeby zákazníků, se nazývá vývoj výrobku. Mnoho firem má velké laboratoře, kde pracují vědci na vylepšování výrobků a vývoji nových výrobků. Nové

nebo vylepšené výrobky vyvolávají větší poptávku a více objednávek. Zabraňují také konkurenčním firmám, aby pomocí svých vylepšených nebo nových výrobků "přebíraly" firmě zákazníky.

Podívejte se na výkaz zisků a ztrát ve zprávě o vaší firmě a zjistěte, kolik vaše firma dosud v každém období vynaložila na výzkum a vývoj. Můžete změnit rozpočet na výzkum a vývoj vaší firmy. Nižší výdaje na výzkum a vývoj vám ušetří peníze a v příštím období se okamžitě odrazí ve zvýšeném zisku. Zvýšení těchto výdajů vám může přinést více objednávek v budoucnosti.

Průzkum trhu a vývoj výrobku jsou dlouhodobé procesy, jejichž účinek se bude projevovat po dobu několika období. Zvýšené výdaje na průzkum trhu a vývoj výrobků se okamžitě projeví ve zvýšeném počtu objednávek. Ale na rozdíl od výdajů na marketing jediná investice do výzkumu a vývoje zvýší objednávky v několika dalších obdobích. Jestliže vaši konkurenti investovali do výzkumu a vývoje a vy ne, může být pro vás těžké se jim vyrovnat.

Přemýšlejte o tom, kolik výrobků bude mít vaše firma v budoucnosti na prodej, jak vysoké budou náklady na jejich výrobu, kolik budete potřebovat objednávek a co asi udělají vaši konkurenti, jestliže se rozhodnete investovat do výzkumu a vývoje.

*Příklad: Výpočet nárůstu zisků nutného pro pokrytí zvýšených výdajů na vývoj o 20%*

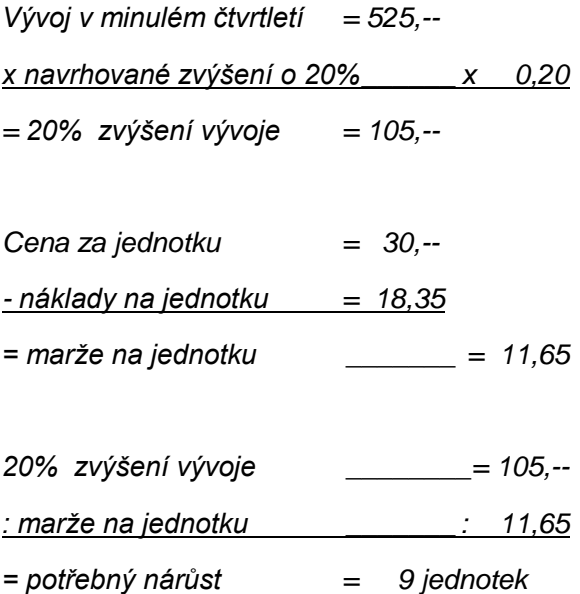

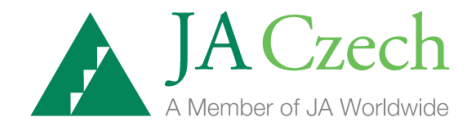

#### **FORMULÁŘ ROZHODNUTÍ:** VÝZKUM A VÝVOJ

#### **Zhodnoťte svá rozhodnutí z období 4**

Použijte své zprávy z období 4 a odpovězte na následující otázky.

Nakreslete šipky znázorňující trendy ve vaší firmě a v odvětví. (nárůst, pokles, nezměněno)

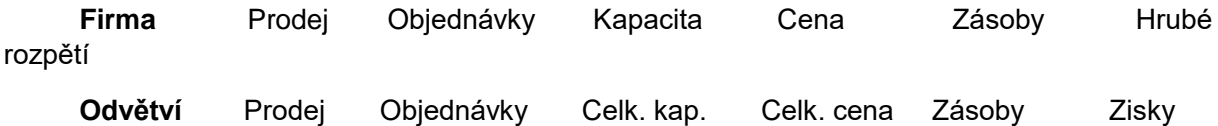

- Co vám tyto údaje říkají o účinnosti rozhodnutí vaší firmy a vašich konkurentů v období 3?
- Dostáváte více objednávek, než můžete splnit? *Jestli ANO, můžete rozšířit kapacitu továrny.*
- Narůstají vaše zásoby? *Jestli ANO, měli byste změnit cenu a marketingovou strategii. Můžete se také rozhodnout zvýšit poptávku pomocí investice do výzkumu a vývoje.*

**Zvolte si strategii vývoje a upravte rozhodnutí o kapitálových investicích, marketingu, ceně a objemu výroby.**

 Přečtěte si "Popis rozhodování" na minulé straně, zopakujte si cíle vaší firmy a sestavte plán výzkumu a vývoje vaší firmy.

> Tak jako marketing i výzkum a vývoj zvyšuje poptávku po vašich výrobcích. Účinky vývoje trvají ovšem několik období. Pomocí stejných vzorců jako při marketingu vypočítejte, kolik můžete vynaložit na vývoj. Můžete také propojit strategie marketingu a vývoje.

Je vaše hrubá marže vyšší než 35%?

Pokud ANO, máte pravděpodobně fondy pro výzkum a vývoj. Jestli je vaše hrubá marže nižší než 35% proveďte následující kalkulace.

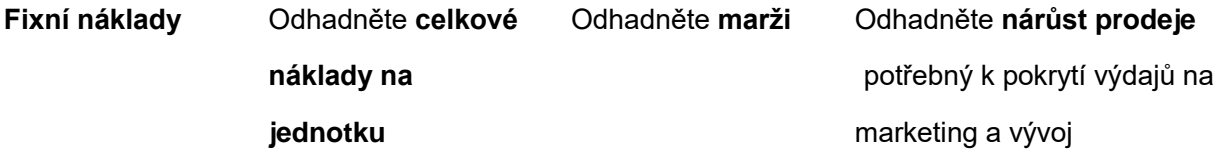

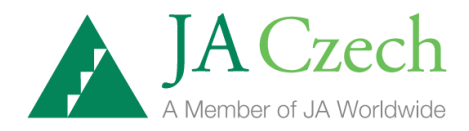

Pokusný

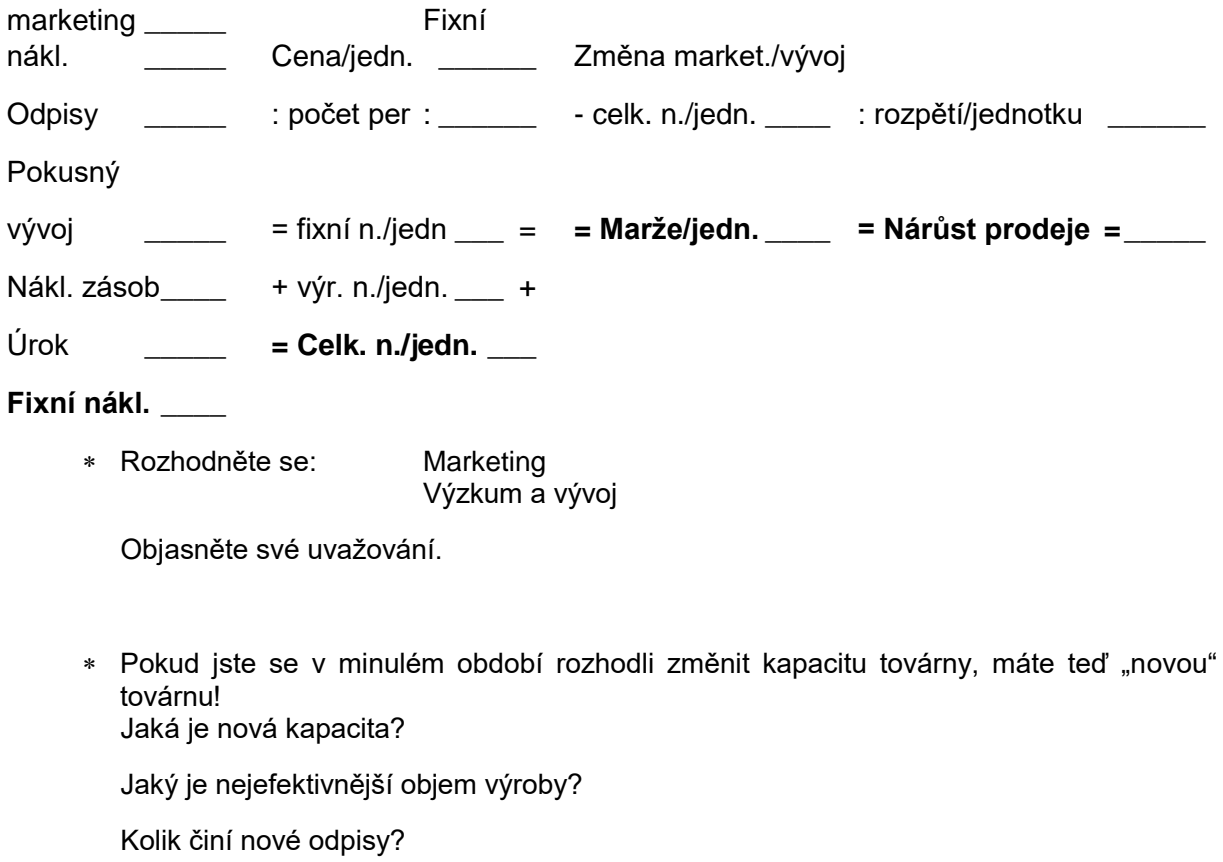

 Rozhodněte se: Cena\_\_\_\_ Objem výroby \_\_\_\_

## **PRŮVODCE ZPRÁVAMI A SEZNAM TERMÍNŮ**

# **Industry Report - Zpráva o situaci v odvětví**

Zpráva o situaci v odvětví podává přehled o stavu celého odvětví a srovnává výkony jednotlivých studentských firem. Tato zpráva také uvádí procentuální změnu z jednoho období do druhého, a to ve čtyřech kategoriích: jednotky, dolary, produktivita a ekonomie.

Zpráva o odvětví vám pomáhá zjistit stav odvětví. Měli byste porovnat množství nabízených ("výroba celkem") výrobků s požadovaným množstvím ("objednávky celkem") a ověřit si celkovou kapacitu odvětví a stav zásob.

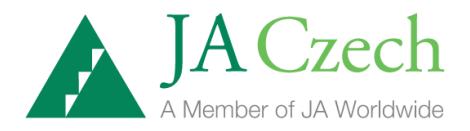

#### **Vysvětlivky ke Zprávě o situaci v odvětví/ Industry Report**

#### **Overview (přehled)**

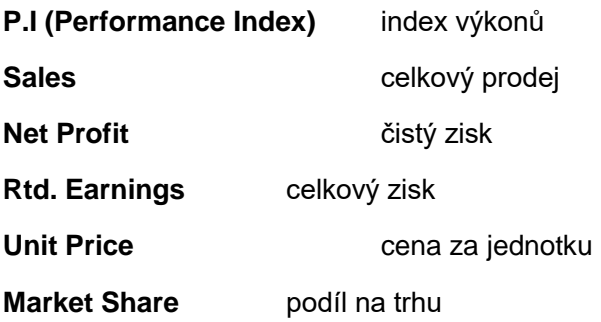

#### **Units (jednotky)**

**Total Orders** - celkové objednávky: celkový počet výrobků objednaný v daném období

**Total Produced** – výroba celkem: celkový počet výrobků vyrobený v daném období

**Total Sold** – prodej celkem: celkový počet výrobků prodaných v daném období

**Total Capacity** – kapacita celkem: maximální počet výrobků, který mohou továrny v odvětví v daném období vyrobit

**Inventory** – zásoby: počet neprodaných výrobků v odvětví za dané období

#### **Dollars (dolary)**

**Industry Sales** – prodej v odvětví: celkové příjmy v odvětví za dané období

**Average Price** – průměrná cena: vážený aritmetický průměr ceny všech výrobků prodaných v daném období

**Total Production** – výroba celkem: peněžní hodnota všech výrobků vyrobených v daném období

**Average Production Cost** – průměrné výrobní náklady: aritmet. průměr hodnot výrobních nákladů firem v odvětví za dané období

**Average Total Cost** – průměrné celkové náklady: aritmet. průměr hodnot celkových nákladů firem v odvětví za dané období

#### **Productivity (produktivita)**

**Employmen**t – zaměstnanost: celkový počet osob zaměstnaných v odvětví během daného období

**Sales/Employee** – tržby na zaměstnance: prodej v odvětví/zaměstnanost

**Units/Employee** – výroba na zaměstnance: výroba celkem/zaměstnanost. Toto číslo je měřítkem produktivity v odvětví. Roste se zvyšující se výrobní kapacitou.

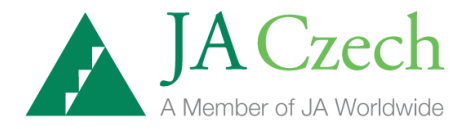

**Total Capital Investment** – kapitálové investice celkem: hodnota všech továren v odvětví

**Capacity Utilization** – využití kapacity: výroba celkem/kapacita celkem. Nejnižší jednotkové náklady se dosáhnou při 80% využití kapacity.

#### **Economics (ekonomie)**

**Prime Rate** – úroková sazba: základní úroková sazba požadovaná bankou za poskytnutý úvěr

**Loan Limit** – úvěrový limit: maximální částka, kterou si firma může půjčit od banky

**Tax Rate** – daňová sazba: procentní sazba daně

**Tax Paid in Quarter** – daň zaplacená v období: peněžní hodnota daní zaplacených v odvětví v daném období

**Tax Paid to Date** – daň zaplacená k datu: celkové daně zaplacené v odvětví od počátku simulace

# **Company Report – Zpráva o firmě**

Po uzavření období je každé firmě k dispozici důvěrná zpráva o výsledcích firmy v daném období. Tato "Zpráva o firmě" je rozdělena do následujících částí: Income (výkaz zisků a ztrát), Balance (účetní rozvaha), Production (výroba), Marketing, Investment (investice) a Cash Flow (tok hotovosti).

#### **Income (Výkaz zisků a ztrát)**

Výkaz zisků a ztrát obsahuje podrobnosti o příjmech firmy za dané období. Začíná prodejem, rozvádí výdaje a náklady na operace a končí údajem o čistém zisku.

**Sales** – tržby: celkové příjmy. Počet výrobků prodaných během daného období vynásobený cenou za jeden výrobek.

**Cost of Goods Sold** – náklady na prodané zboží: náklady na materiál a práci vydané při výrobě holo-generátorů. Tento údaj představuje průměrné výrobní náklady na všechny vyrobené výrobky vynásobené počtem prodaných výrobků.

**Gross Margin** – marže: prodej – náklady na prodané zboží

**Marketing** – marketing: částka vynaložená v daném období na marketing

**Depreciation** – odpisy: pokles hodnoty továrny a zařízení způsobený jejich opotřebováním. Výrobní zařízení odvětví holo-generátorů může být účinně využíváno 20 období. Odpisová míra na dané období činí 5% hodnoty továrny.

**R & D** – výzkum a vývoj: výdaje, které pokrývají náklady na průzkum trhu a rozvoj nových, dokonalejších holo-generátorů.

**Charitable Giving** – charitativní dary: finanční prostředky, které se firma rozhodne věnovat na charitativní účely

**Layoff Charge** – finanční náklady spojené s propuštěním zaměstnanců v daném období

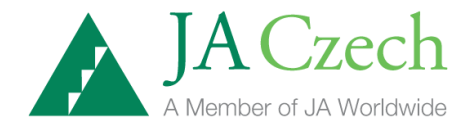

**Inventory Charge** – poplatky za zásoby: náklady na skladování zásob, pojištění a další výdaje s nimi spojené. Tento poplatek se platí za každou jednotku, která je na skladě od začátku do konce daného období.

**Interest** – úrok: můžeme mít kladnou či zápornou hodnotu. Jestliže firmě po rozhodnutích v daném období zbývají v bance finanční prostředky (vklad), obdrží od banky vyplacené úroky. Jestliže si firma v daném období bere úvěr u banky, musí zaplatit naopak ona bance z tohoto úvěru úroky.

**Profit Before Tax** – zisk před zdaněním

**Tax** – daň ze zisku

**Net Profit** – čistý zisk: zisk – daň

#### **Balance (Rozvaha)**

Účetní rozvaha uvádí aktiva a pasiva firmy na konci daného období.

**Total Assets** – aktiva celkem: součet hotovosti, zásob a hodnoty továrny

**Cash** – hotovost: finanční prostředky, které má firma k dispozici při rozhodování v daném období, aniž by si musela vypůjč

ovat od banky.

**Inventory** – zásoby: hodnota zásob neprodaných výrobků firmy na skladě.

**Total Capital Investment** – kapitálové investice celkem: hodnota továrny a zařízení

**Liabilities + Equity** – pasiva (závazky): součet úvěrů, zisku a kapitálu. Pasiva se vždy rovnají aktivům.

**Loans** – úvěry: finanční prostředky, které si firma vypůjčila od banky

**Retained Earnings** – zisk celkem: zisk, který továrna vykázala od počátku simulace

**Capital –** kapitál: počáteční finanční prostředky investované do zahájení činnosti firmy. Kapitál představuje finanční fond, který se podílí na financování dalších operací.

#### **Production (Výroba)**

**Production** – výroba: počet holo-generátorů vyrobených v daném období

**Factory Capacity** – kapacita továrny: maximální počet výrobků, které může továrna v daném období vyrobit.

**Capacity Utilization** – využití kapacity: výroba celkem/celková kapacita x 100

**Production Cost/ Unit** – výrobní náklady na jednotku: průměrné výrobní náklady všech výrobků vyrobených firmou v daném období.

**Inventory** – zásoby: počet neprodaných holo-generátorů, které firmě leží neprodané na skladě.

**Employees** – zaměstnanci: počet lidí zaměstnaných firmou v daném období

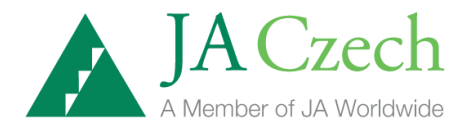

#### **Marketing (Marketing)**

**Orders Received** – obdržené objednávky: počet objednávek, které firma dostala v daném období

**Sales Made** – realizovaný prodej: počet holo-generátorů prodaných v daném období

**Unfilled Orders** – nesplněné objednávky: počet objednávek, které firma v daném období nemohla splnit.

**Price/Unit Sold** – cena za prodanou jednotku

**Total Cost /Unit Sold** – celkové náklady na prodanou jednotku

**Margin/Unit Sold** – marže na prodanou jednotku

#### **Investment (Investice)**

**Size Next Quarter** – kapacita v příštím období: kapacita továrny (kolik může továrna maximálně vyrobit) v nadcházejícím období vyjádřená v dolarech a v jednotkách (kusech).

**Factory Size** – kapacita továrny: kolik může továrna v daném období maximálně vyrobit v dolarech a v jednotkách.

**Net Investment** – čisté investice: výše kapitálu investovaného do továrny mimo odpisy vyjádřená v dolarech a v jednotkách.

#### **Cash Flow (Tok hotovosti)**

Část nazvaná Cash Flow podrobně informuje o zdrojích a využití hotovosti firmy v daném období. Nejdříve je uvedena výše počáteční hotovosti, pak zdroje hotovosti, její využití a konečná hotovost na konci daného období. Tok hotovosti nezahrnuje takové výdaje jako marketing, úrok a výzkum a vývoj, protože byly již odečteny ze zisku firmy v důchodovém přiznání. V americkém účetním systému je výše odpisů zahrnuta do toku hotovosti s kladným znaménkem. Z tohoto důvodu nalezneme odpisy i zde.

**Beginning Cash** – počáteční hotovost: hotovost, kterou má firma k dispozici na začátku daného období.

**Net Profit** – čistý zisk: zisk po zdanění. Obvykle základní zdroj firemní hotovosti.

**Depreciation** – odpisy: představují opotřebování zařízení. Nejsou fakticky placeny, představují ale náklad firmy. Hra vychází z podmínek amerického účetnictví, proto jsou

v toku hotovosti odpisy zahrnuty.

**Capital Investment** – kapitálové investice: celková hotovost investovaná do nového zařízení nebo rozšíření továrny.

**Inventory Change** – změna v zásobách: tato položka může být kladná nebo záporná. Klesající zásoby přinášejí zpět hotovost, která byla vázána v holo-generátorech na skladě. Narůstající zásoby využívají hotovosti na výrobu holo-generátorů, které nejsou prodány.

**New Loans/Repayments** – nové úvěry: jedná se o finanční částku, kterou v daném období firma čerpá z úvěrového limitu. Také tato položka může být kladná nebo záporná. Úvěr od banky je zdrojem hotovosti (+). Splácení úvěru je využitím hotovosti (-).

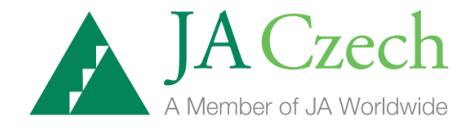

**Ending Cash** – konečná hotovost: stav hotovosti na konci daného období. Počáteční hotovost plus zdroje hotovosti minus využití hotovosti.

# **Performance Index - Index výkonů**

Performance index (P.I.) - Index výkonů je vedle celkového zisku dalším možným způsobem měření výkonů ve hře JA Titan. Ukazuje hodnotu akcie firmy na kapitálovém trhu. Tento index se zobrazuje ve Zprávě o odvětví (Industry Report) v části Overview, ve sloupci označeném P.I.

P.I. zahrnuje šest zvláštních faktorů podnikání, které jsou důležité pro hodnocení výkonů firmy. Protože na začátku období 0 jsou si všechny tyto faktory u jednotlivých firem rovné, začínají firmy se stejným indexem výkonů (100). Jednotlivé součásti indexu jsou popsány dále.

#### **Celkové zisky**

Celkové zisky neboli čistý zisk k určitému datu, určují 50% indexu výkonů. Jestliže firma v daném období vydělá víc než v období 0, tento faktor se zvyšuje.

#### **Potenciál poptávky**

Potenciál poptávky je založen na podílu firmy na celkových výdajích na marketing a výzkum a vývoj v odvětví od začátku daného období. Tento faktor se zakládá na předpokladu, že marketing vytváří hodnotu značky výrobku a výzkum a vývoj vytváří hodnotu výrobku. Tento faktor se na indexu výkonů podílí 10%.

#### **Potenciál nabídky**

Potenciál nabídky vychází z podílu firmy na celkové výrobní kapacitě v odvětví. Tento faktor je založen na předpokladu, že fyzické výrobní zařízení představuje určitou hodnotu, ať už je využíváno ziskově nebo ne. Na indexu výkonů se podílí 10%.

#### **Produktivita**

Produktivita představuje účinnost fungování firmy. Faktor produktivity se podílí 10% na indexu výkonu firmy. Zmenšuje se, jestliže se využití kapacity pohybuje mimo rozmezí 75 - 85%.

#### **Podíl na trhu**

Faktor podílu na trhu představuje 10% IVM. Je založen na míře podílu firmy na trhu v současném období.

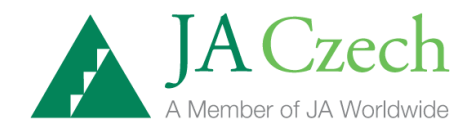

#### **Růst**

Faktor růstu dostaneme porovnáním míry nárůstu prodeje firmy v daném období s mírou nárůstu prodeje v odvětví v daném období. Jestliže prodej firmy narůstá rychleji než prodej v celém odvětví, tento faktor se zvětšuje. Jestliže se nárůst prodeje firmy za nárůstem prodeje v odvětví opožďuje, faktor se zmenšuje. Představuje také 10% indexu výkonů MESE.

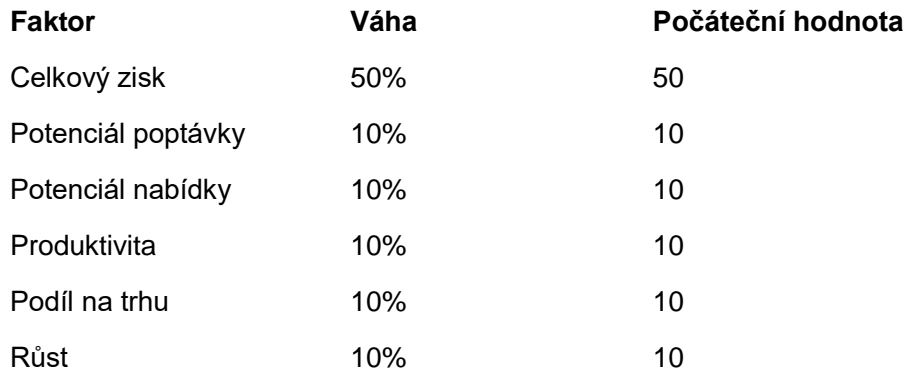

#### **Určení indexu výkonů v JA Titanu**

# Průvodce anglickým softwarem simulace pro učitele Jak vyučovat hru JA Titan

Tato část průvodce JA Titan je určena **pouze učitelům**. Následující text Vám názorně ukáže, jak se dostat k **nové třídě**, kterou vždy musí do simulace vložit pracovník JA Czech. **Nikdy sami nepoužívejte tlačítko New Class!** Dále se dozvíte, jak vytvářet **nové studentské týmy**. Vytvoření nových týmů je první krok, který musíte udělat při přípravě na výuku ve Vaší třídě. Týmy musíte vždy zadat předtím, než začnete hrát vlastní novou hru. Jakmile se do simulace přihlásíte pod svým učitelským vstupem, najdete zde již připravenu jednu novou třídu. Vy sami můžete vložit libovolný počet nových týmů a libovolný počet nových her (vlastně herních skupin) v rámci Vaší výuky na škole. Každé herní skupině přiřadíte již předem vložené herní týmy. Maximální počet herních týmů v jedné hře je 8.

- 1. Otevřete si webové stránky simulace JA Titan: [http://titan.ja.org](http://titan.ja.org/)
- 2. Zadejte vaše uživatelské jméno (User Name) a heslo (Password), které obdržíte od pracovníka JA Czech. Poté klikněte na *Sign In*. Uživatelské jméno a heslo je vždy třeba zadat přesně. Uživatelské jméno a heslo nikdy nesdělujte svým studentům!

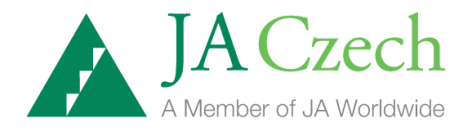

- 3. Jakmile zadáte do systému uživatelské jméno a heslo, vstoupíte do osobní domovské stránky (osobního účtu), která vám umožní kontrolovat třídu, vytvářet studentské týmy a nové hry. Zde se budou archivovat veškeré vámi vložené údaje. Kdekoli v systému se budete právě nacházet, vždy se rychle přesunete na domovskou stránku kliknutím na tlačítko *My Account (Můj účet)* v pravém horním rohu obrazovky.
- 4. Na většině stránek systému se zobrazují v pravé části obrazovky dodatečné informace, které vám pomohou lépe se orientovat. Také máte možnost kliknout na tlačítko Help (Pomoc) v pravé horní části obrazovky pro více informací o simulaci.
- 5. Na obrazovce pod textem vidíte domovskou stránku učitele.

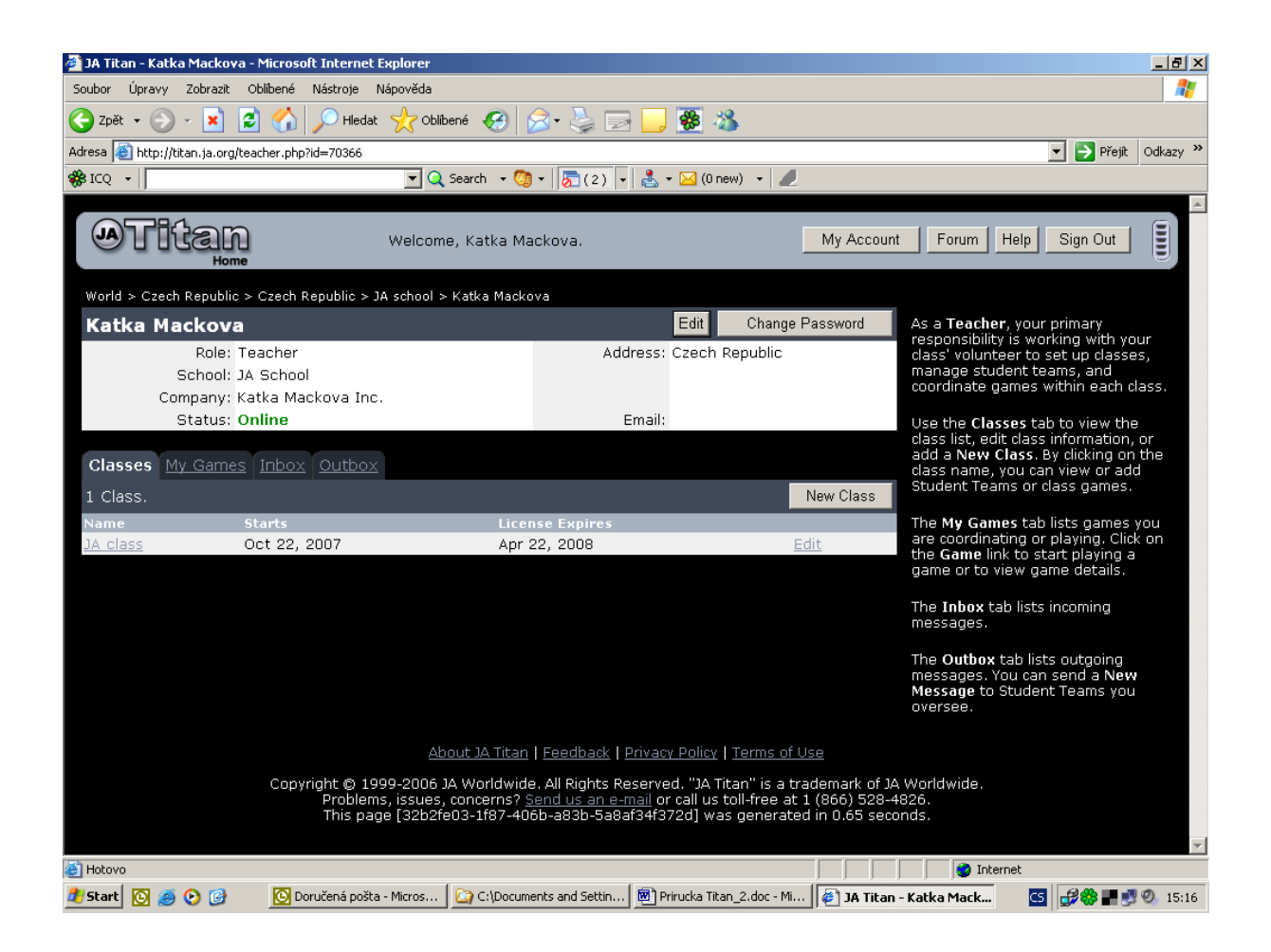

Kliknutím na link (odkaz) třída (class) – zde konkrétně JA class - se automaticky dostanete na obrazovku studentských týmů.

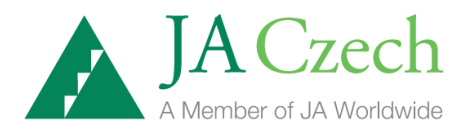

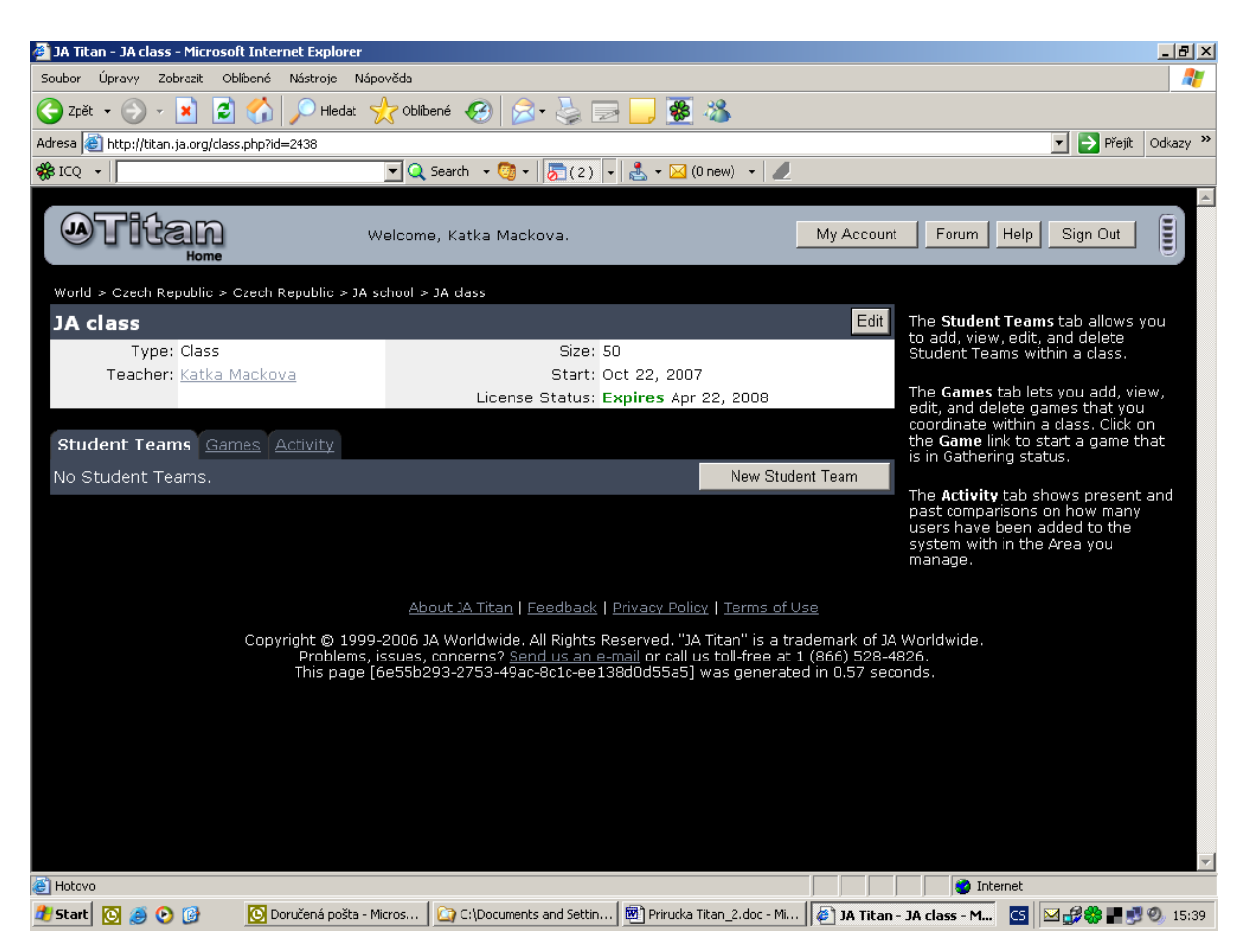

Zde klikněte na tlačítko *New Student Team (Nový studentský tým).* Dostanete se na obrazovku, která vám umožní vytvořit nový tým. Řekli jsme si, že vytvoření nových týmů do hry je první úkol učitele při přípravě na výuku hry JA Titan.

6. V 1. kroku z 2 postupných zadejte *Team Name (Jméno týmu)* a klikněte na tlačítko *Continue (Pokračovat).*

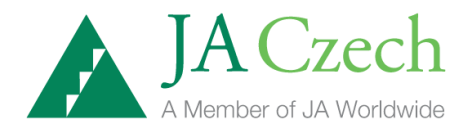

7. Ve 2. kroku z 2 postupných vyplňte všechny požadované informace o týmu.

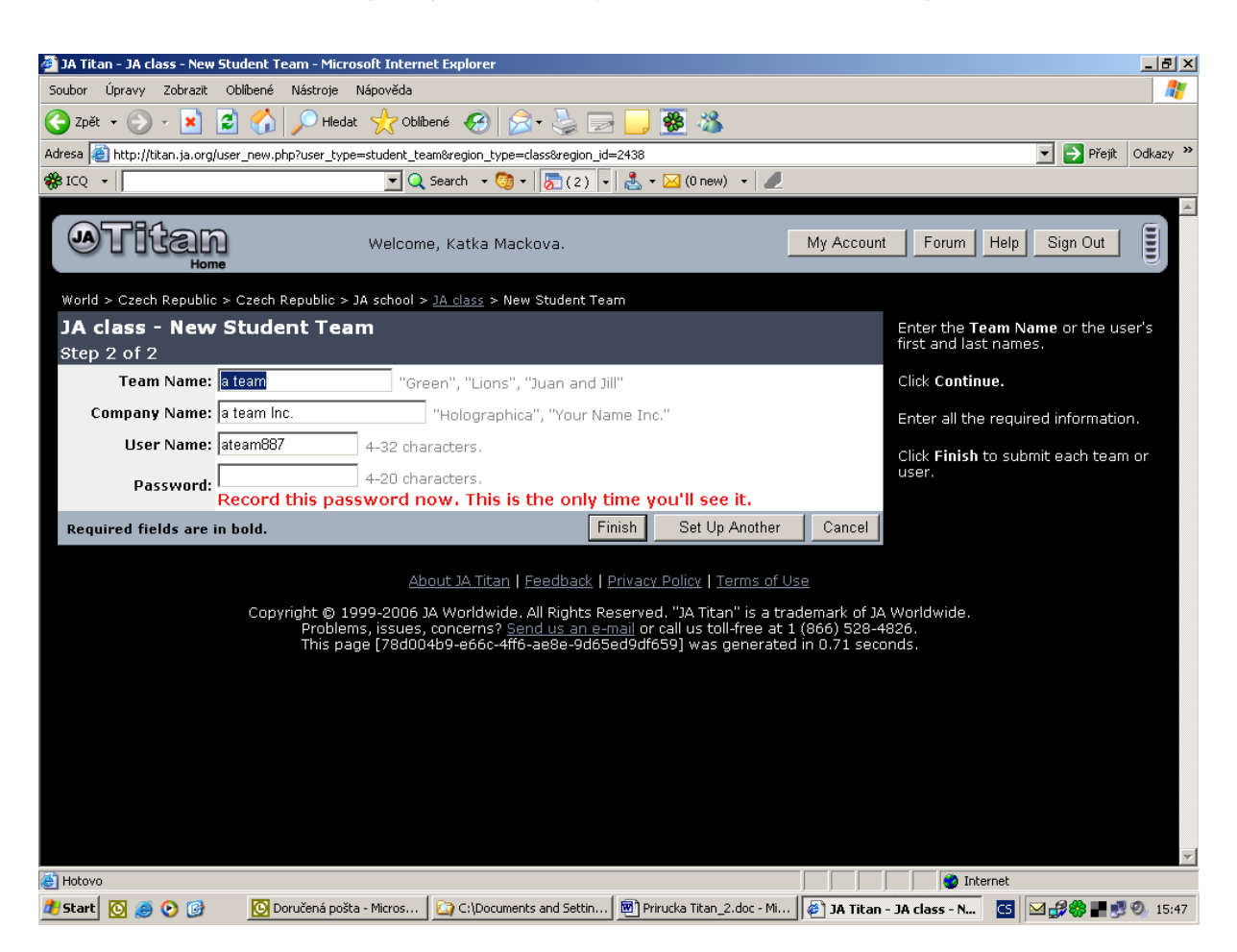

Na této obrazovce systém nabídne pro tým *User Name (Uživatelské jméno),* které můžete upravit. Dále zadáte týmu *Password (Heslo)* podle vaší volby. Zadejte heslo tak, aby se nedalo jednoduše odvodit např. z názvu týmu. Jakmile hra začne, není žádoucí, aby se k informacím určeným pouze pro jeden konkrétní tým dostali spoluhráči – konkurenční týmy. Zapište si pečlivě (do jiného dokumentu, na papír) uživatelské jméno a heslo, které pro tým zvolíte. Toto je jediná obrazovka, kde heslo můžete vidět!!! Uživatelské jméno a heslo sdělíte konkrétnímu týmu před začátkem hry. Pod uživatelským jménem a heslem se konkrétní tým přihlásí do hry a hru sehraje.

Po zadání všech požadovaných informací o týmu klikněte na tlačítko *Finish (Konec)*, pokud již nechcete vkládat další nové týmy nebo na tlačítko *Setup Another (Nastavit další).* Takto postupně vložíte do systému všechny nové týmy, které budou hrát novou hru.

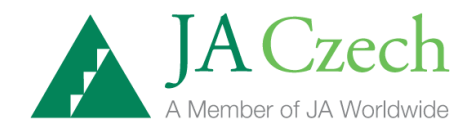

#### **Vytvořte novou hru**

Následující odstavce vám popíší proces vytváření nových her pro vaše studenty.

1. Jakmile jste do systému vložily všechny požadované týmy, klikněte na záložku *Games (Hry)* a dále stiskněte tlačítko *New Game (Nová hra).* Objeví se následující obrazovka, která vám umožní připravit si podmínky hry.

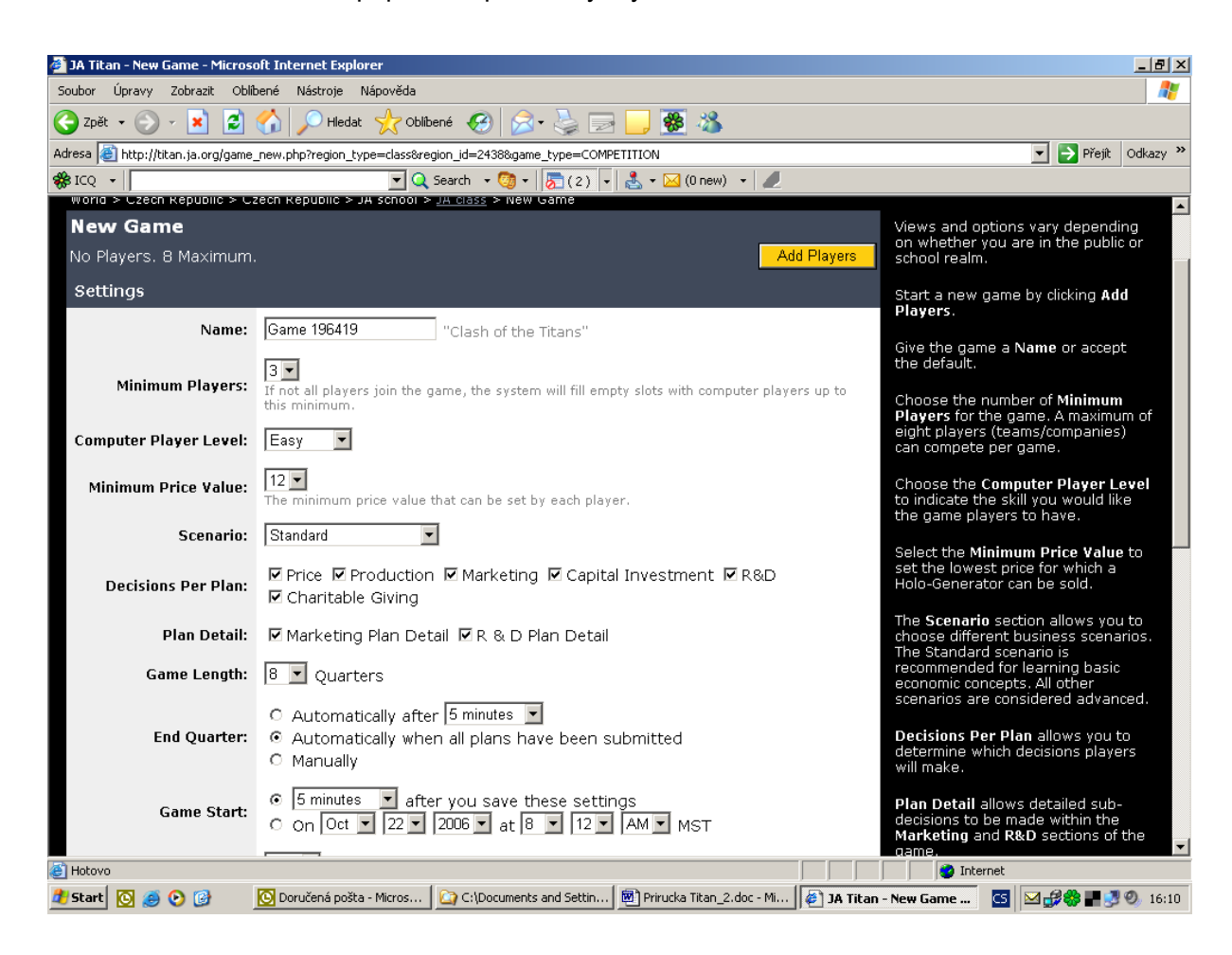

Vyberte možnosti nastavení hry podle vlastní volby a poté klikněte na tlačítko *Finish (Konec).* 

#### **Možnosti nastavení hry:**

#### *Name (Název hry)*

Název hry si můžete libovolně přepsat. Doporučuji název, který jednoznačně identifikuje, o jakou přesně hru se jedná. Např. pořadové číslo hry nebo datum zahájení hry. Až budete mít jako učitel rozehráno více her, ihned podle názvu hry zjistíte, kterou přesně potřebujete otevřít.

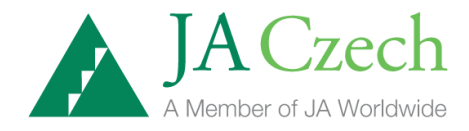

## *Minimum players (minimální počet hráčů – týmů nebo jednotlivců)*

Vyberte jedno číslo z uvedených možností. Pokud není dostatečný počet týmů (hráčů) do stanoveného počtu, je počet týmů automaticky doplněn počítačovým hráčem nebo hráči.

#### *Computer Player Level (úroveň hry počítačového hráče)*

Zde si můžete vybrat, jak "schopného" chcete mít počítačového hráče. Možnosti jsou od lehké úrovně jeho hry až po těžkou.

#### *Minimum Price Value (minimální cena výrobku)*

V této volbě učitel určí, jakou minimální cenu za jeden výrobek mohou týmy stanovit.

#### *Scenario (scénář)*

Učitel vybere jednu z následujících ekonomických podmínek simulace JA Titan:

Standart – standardní. Toto nastavení se doporučuje jako nejjednodušší pro výuku základních ekonomických konceptů. Všechny ostatní možnosti by měly následovat po zvládnutí standardních podmínek, neboť jsou považovány za složitější.

Economic Recovery – ekonomické zotavení (oživení) Product Introduction – uvedení výrobku na trh Product Obsolescence - zastarávání výrobku Full Business Cycle – úplný hospodářský cyklus Industry Innovation – inovace odvětví Global Competition - globální soutěž

#### *Decisions Per Plan (zvolte herní rozhodnutí)*

Tato volba umožňuje učiteli vybrat rozhodnutí, která budou týmy realizovat.

Price – rozhodnutí o ceně výrobku

Production – rozhodnutí o výrobě

Marketing – investice do marketingu

Capital Investment – kapitálové investice

R&D – investice do výzkumu a vývoje

Charitable Giving – dary na charitativní účel

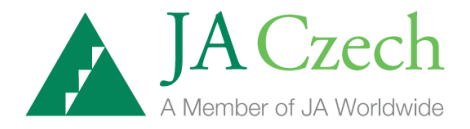

## *Plan Detail (detailní rozhodnutí)*

Tato volba umožňuje týmům činit detailní rozhodnutí ohledně marketingu nebo výzkumu a vývoje během hry.

## *Game Length (délka hry – počet soutěžních kol)*

Zde učitel vybere, na kolik období – kol se hra bude hrát.

#### *End Quarter (čtvrtletí – jedno soutěžní kolo končí …)*

Vyberte jednu z následujících možností: Čas. jednotka (vyberte) po zadání nastavení hry Automaticky jakmile všechny týmy zadají svá rozhodnutí Ukončení ručně

#### *Game Start (hra začíná)*

Vyberte jednu z následujících možností:

Čas. Jednotka (vyberte) po zadání nastavení hry

Vložíme datum a čas zahájení hry

#### *Sound (zvuk)*

Zapnut

Vypnut

Po dokončení nastavení podmínek hry klikněte na tlačítko *Finish (konec).*

2. Nyní budete přiřazovat hráče (týmy) do hry. Týmy, které chcete přiřadit, musí být do simulace JA Titan vloženy již před tímto krokem. Pro každou jednotlivou hru můžete přiřadit maximálně 8 týmů do hry. *K tomuto kroku použijte žlutě vyznačené tlačítko Add Players (přidat hráče).*

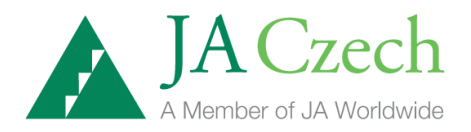

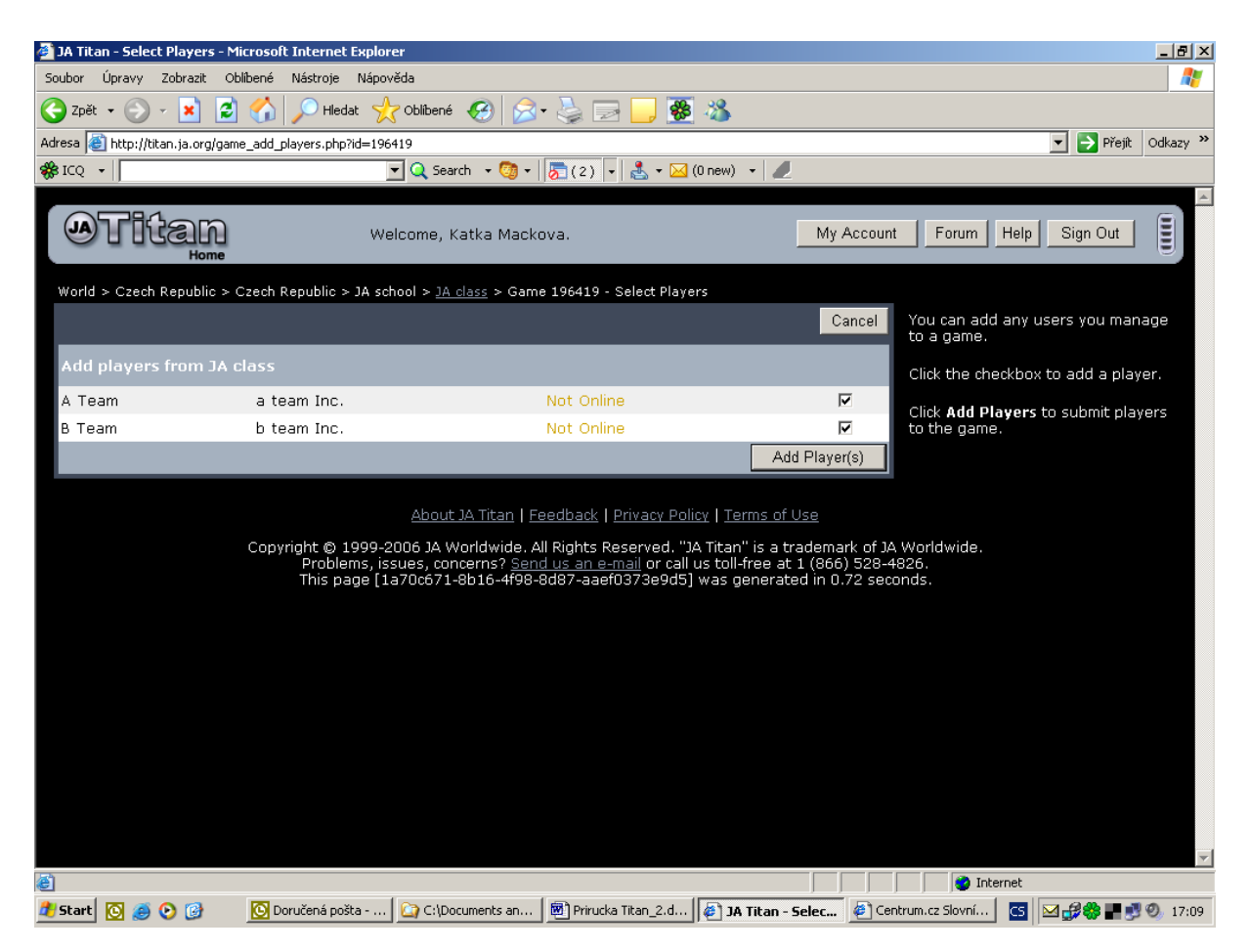

Na horní obrazovce (vpravo) zaškrtnete do volného políčka týmy, které chcete přiřadit. Poté kliknete na tlačítko *Add Players* v pravém dolním rohu této obrazovky.

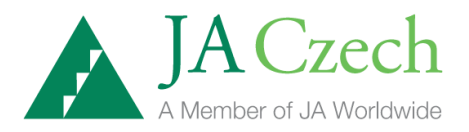

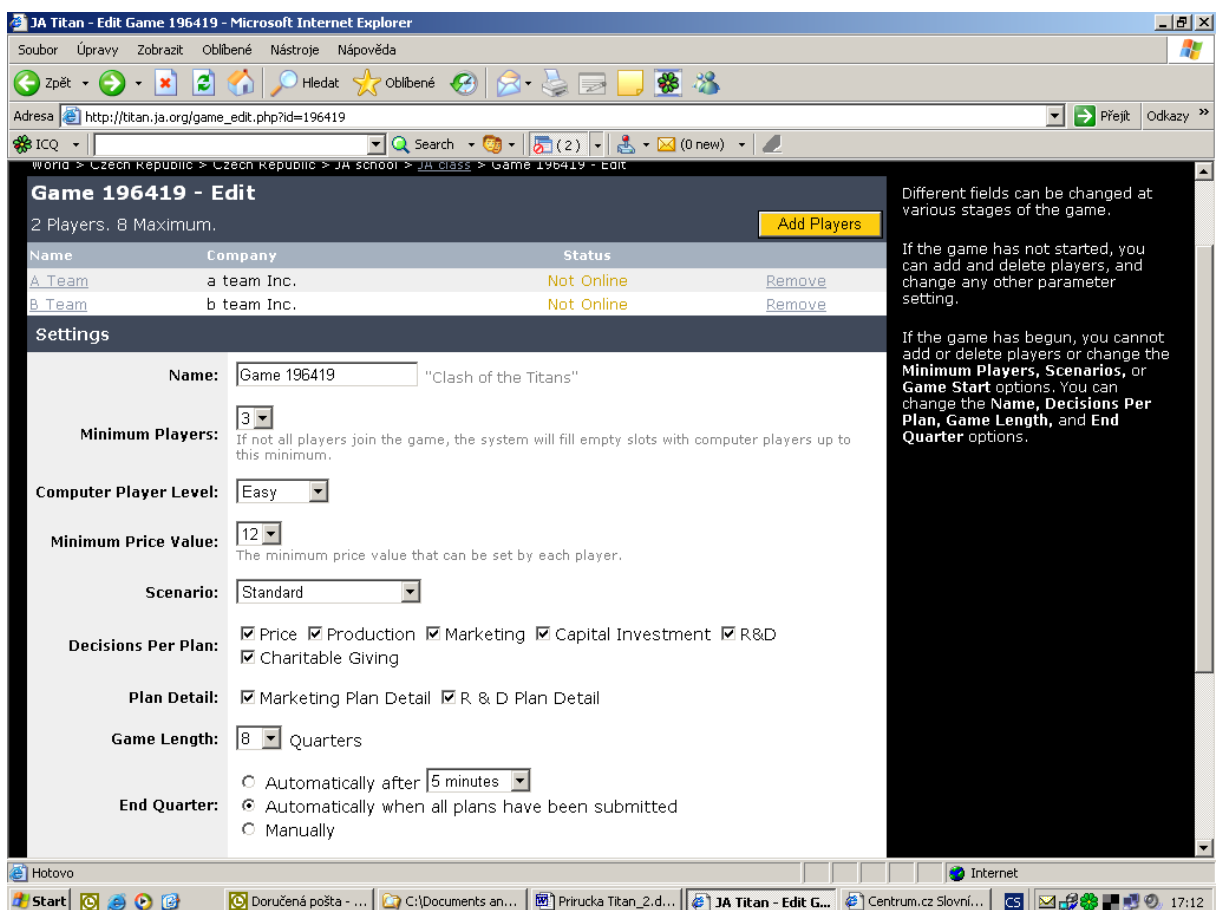

Objeví se tato obrazovka, která vám opět umožňuje upravit podmínky hry. Pokud souhlasíte se zobrazeným nastavením, kliknete na tlačítko *Save (uložit).* Tímto krokem již hra fakticky začala. Týmy vstupují do hry pod svými přístupovými jmény a hesly, která jim přidělí a oznámí učitel.

3. Jakmile hra začne, učitel uvidí na své obrazovce **záložky** *Ranking (pořadí), Control (kontrola) a Reports (zprávy).*

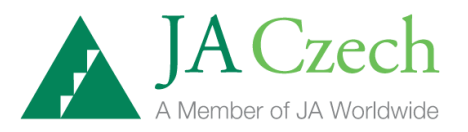

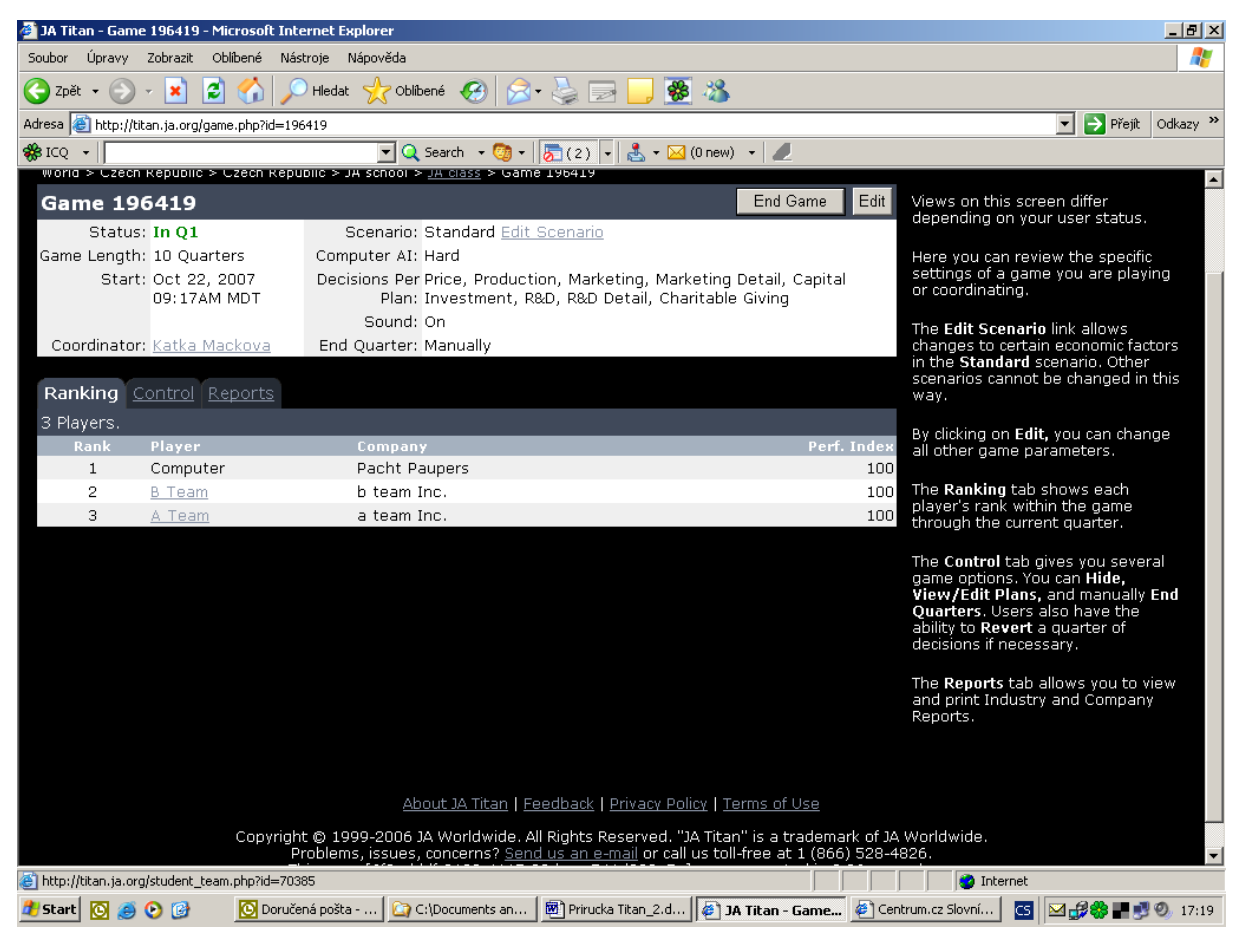

*Záložka Ranking* umožňuje učiteli průběžně sledovat pořadí týmů a hodnotu indexu hry.

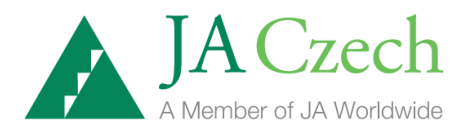

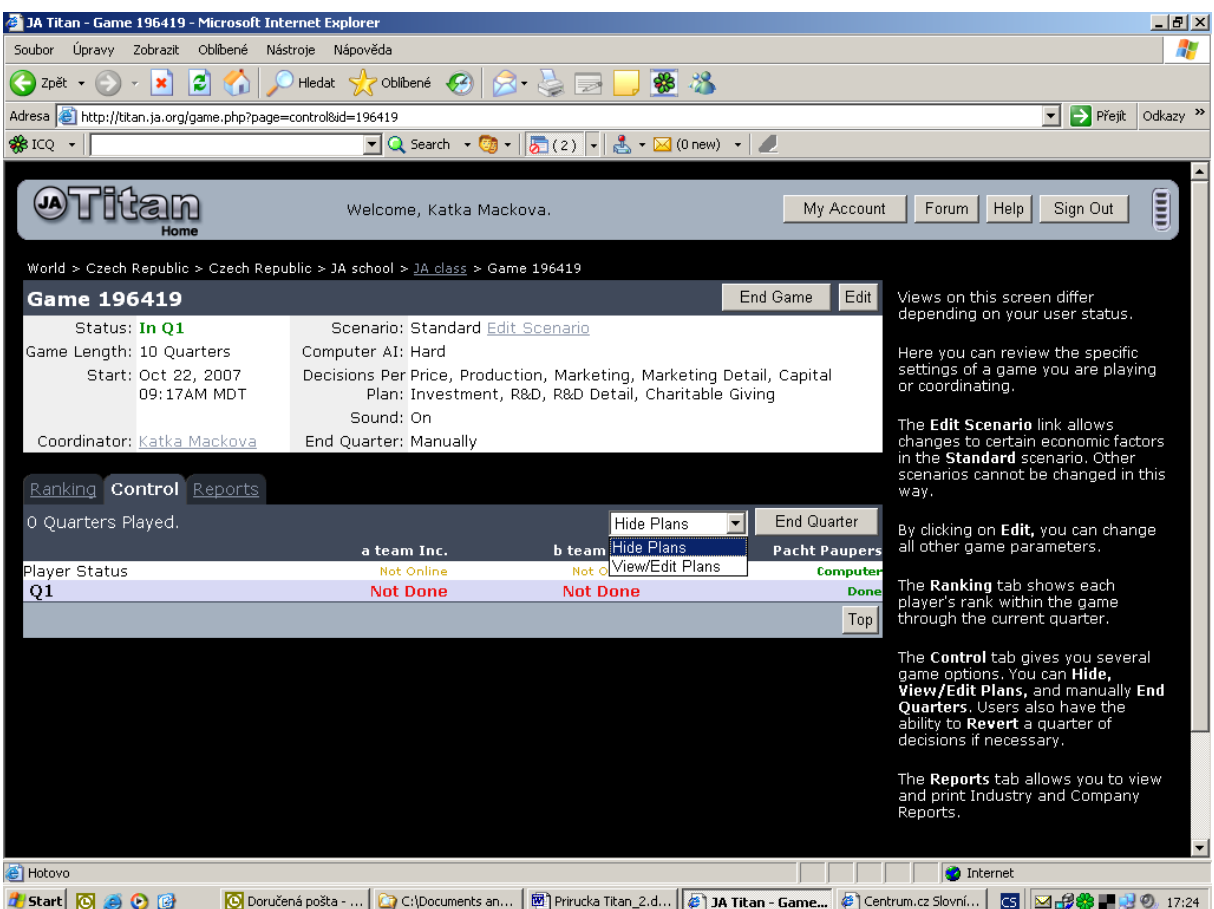

*Záložka Control* umožní učiteli sledovat, jak hra postupuje. Zde vidíte, které týmy již zadaly svá rozhodnutí. Kliknutím na výběr *Hide Plans* v pravé části obrazovky, se rozvinou 2 možnosti: *Hide Plans (skryté plány)* nebo *View/Edit Plans (zobrazit/editovat plány).* Pokud si učitel vybere možnost *View/Edit Plans* objeví se obrazovka, která mu umožní vidět a upravovat jednotlivá rozhodnutí týmů ve hře. Tento přístup využijeme, pokud máme k dispozici pouze jeden počítač pro sehrání hry. Zde také učitel může průběžně sledovat rozhodnutí týmů ve hře. Tlačítkem *End Quarter (konec období)* se uzavírá jednotlivé soutěžní kolo.

*Záložka Reports (zprávy)* umožní učiteli během hry prohlédnout a tisknout *Zprávy o odvětví (Industry Reports) a Zprávy o jednotlivých firmách – týmech (Company Reports)*  během hry.